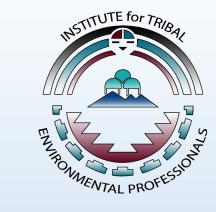

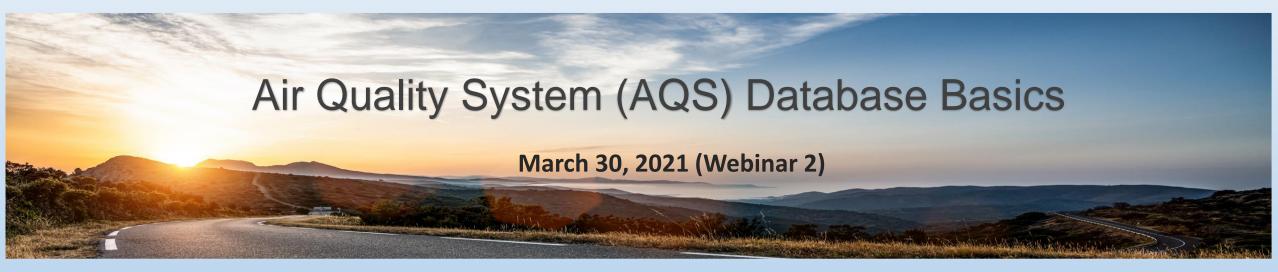

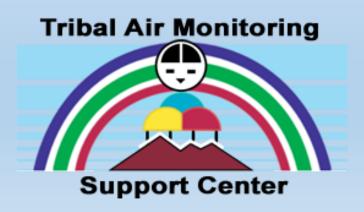

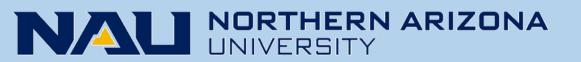

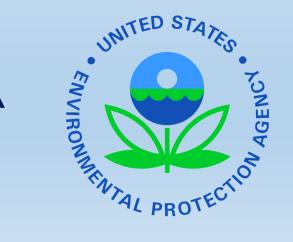

# Webinar Logistics

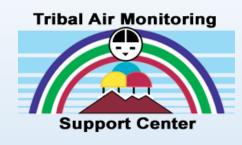

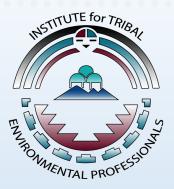

- Webinar is being recorded URL for the recording will be in post-webinar email and posted at <u>http://www7.nau.edu/itep/main/training/Webinars\_air2021</u>
- Please complete the webinar feedback survey Link for the feedback survey will be in post-webinar email
- Certificates will be emailed to participant

Thank you for joining the webinar! Tuesday, March 30, 2021; 10:00am-11:30am Pacific Time

Submit questions in the "Questions" pane

W Raise your hand if you would like to be unmuted

Download files from the "Handouts" pane

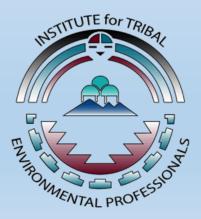

Presented by the Institute for Tribal Environmental Professionals American Indian Air Quality Training Program Questions? Contact <u>Christal.Black@nau.edu</u>

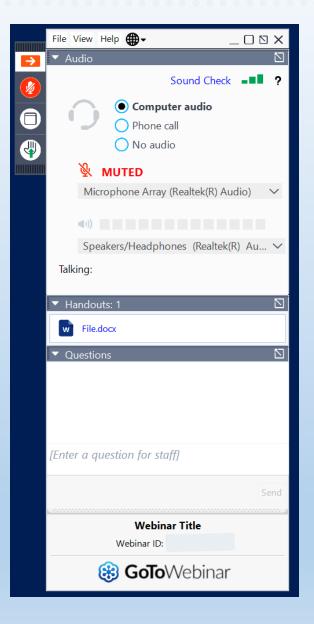

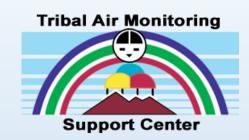

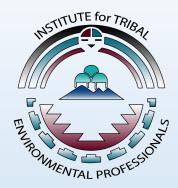

# **Polling Questions**

# Poll Question 1

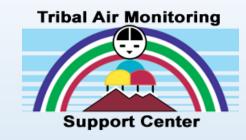

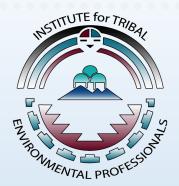

- Which of the following best describes your role?
  - o Environmental Staff
  - Community or Tribal Leader
  - Federal or State Partner
  - $\circ$  Other

# Poll Question 2

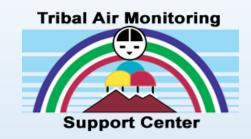

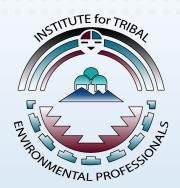

- Did you attend AQS Basics Webinar 1?
  - o Yes
  - 0 **No**
  - $\circ~$  I'll watch the webinar recording later

### Presenters

#### Michael King NAU ITEP TAMS Center

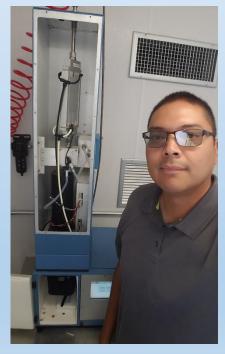

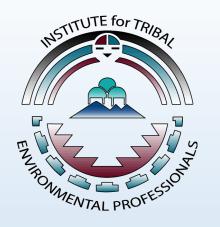

# Tribal Air Monitoring

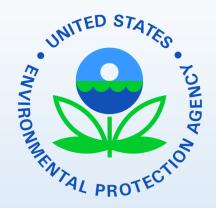

Chris Chapman US EPA OAQPS

#### Stuart Gray US EPA OAQPS

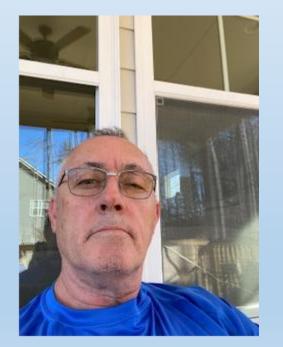

Michael Brooks US EPA OAQPS

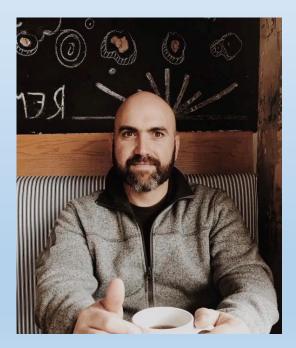

Michael.King@nau.edu

#### Chapman.Chris@epa.gov

Gray.Stuart@epa.gov

Brooks.MichaelS@epa.gov

# Overview

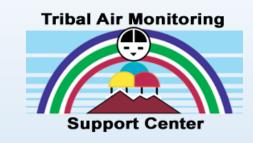

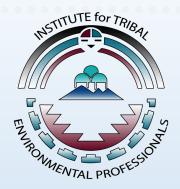

- Creating a Site and Monitor in AQS
- How to Format and Load Data to AQS (AQS Batch Data Submissions)
- Correcting Data in AQS
- How to Load Quality Assurance Data to AQS
- US EPA AQS Resources & Training Materials

### Launch the AQS Database & Login

- Go to the AQS website: https://www.epa.gov/aqs
- Click on "AQS Launch Web AQS Application" Window Logon

Login to AQS

EISD@epa.gov 1-866-411-4EPA - (4372)

 Select Screening Group Access

The Air Quality System (AQS) is a United States Environmental Protection Agency (EPA which may be accessed and used for authorized purposes only. Unauthorized access or subject violators to criminal, civil, and/or administrative action. All informatio may be monitored, recorded, read, copied, and disclosed to and by authorized pe official purposes, including law enforcement. Access or use of this computer system by a authorized or unauthorized, constitutes consent to these terms. AQS is exclusively for th Territorial, and Tribal environmental agency employees and their delegatees working in the

Username:

Password

Database:

agsprot

Connect

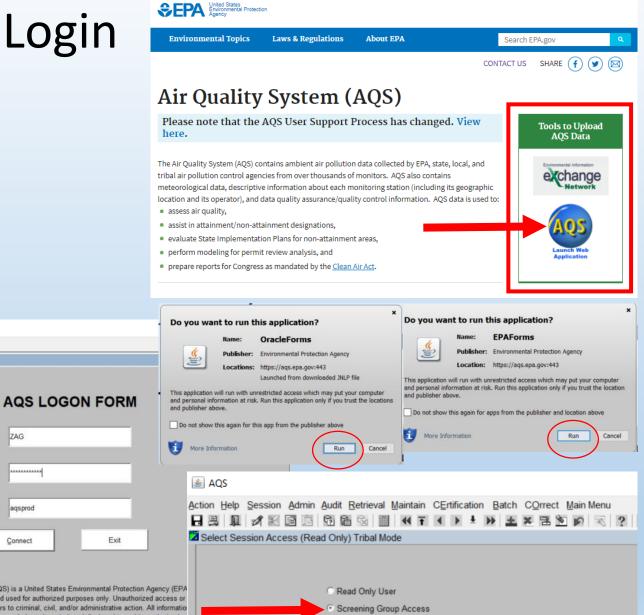

### AQS Main Menu (Tribal Mode)

- Once logged into AQS, the **Main Menu** will appear
- Be sure to select Tribal Mode
- Click on "Action" then "Tribal Mode On"
- Allows federally recognized Tribal Codes to be visible

| 🛓 AQS            |           |                                                                     |
|------------------|-----------|---------------------------------------------------------------------|
| Action Help      | Session A | dmin Audit Retrieval Maintain CErtification Batch COrrect Main Menu |
| Save             | F10       | □ 1 1 1 1 1 1 1 1 1 1 1 1 1 1 1 1 1 1                               |
| Rollback         | Esc       | Support - Nau) Tribal Mode                                          |
| <u>Clear All</u> | Shift+F7  |                                                                     |
| Print Screen     | Shift+F8  |                                                                     |
| Main Menu        |           |                                                                     |
| Exit             | Ctrl+q    | UNITED STATES                                                       |
| Edit             |           | . Ju                                                                |
| Query            |           |                                                                     |
| Block            |           |                                                                     |
| Record           |           |                                                                     |
| Eield            |           |                                                                     |
| Help             |           |                                                                     |
| Window           |           |                                                                     |
| Tribal Mode O    | <u>n</u>  |                                                                     |
| Tribal Mode Of   | ff        |                                                                     |
|                  |           | ENVIRONMIENTAL PROTECTION                                           |
|                  |           | AL PROTE                                                            |
|                  |           |                                                                     |

# How to Create a Site in AQS

### Before Creating a Site in AQS, you'll need to know

- Tribal Code
- State & County + unique Site ID
- Latitude & Longitude (in decimal degrees)
- Horizontal Datum (usually a setting on your GPS; if using Google Earth, WGS84)
- Horizontal Method (the method used to determine the lat/long)
- Horizontal Accuracy (the accuracy as a range of the lat/long in meters)
- Vertical Measure (the height, in meters, of the site above/below mean sea level)
- Vertical Datum (usually a setting on your GPS)
- Street Address of the site
- Land Use Type (within a ¼ mile of the site, is it residential, agricultural, rural)
- Location Setting (Urban/City Center, suburban, rural?)
- Site Established Date (date must be before or on the date any sampling began)
- Local Site Name (Optional)
- Your Tribe is presumably the one supporting this site, so it would be the "supporting agency"

### AQS e-Learning: How to Create a Site in AQS

- AQS provides free, online training to help users learn to effectively navigate AQS and build their skills
- Go to AQS Website and click on "Training" then under e-Learning click on "Create a New Site"

e-Learning

- 1. <u>eLearning How to Login to AQS(1 KB)</u>
- 2. <u>eLearning Batch Loading through the ENSC(2 KB)</u>
- 3. <u>eLearning Create a New Site</u>(2 KB) <
- <u>eLearning Create a New Monitor</u>(2 KB)

1/2 1/D

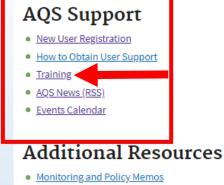

- Memos About Reporting Pollutants
- Ouality Assurance & Audit Memos
- Archive Data
- Related Resource Links

- Documentation
- All Manuals and Guides
- AQS Users Guide
- AOS Code Lists
- Data Dictionary
- Data Coding Manual

#### **Obtaining AQS Data**

- How to Obtain AQS Data
- API
- About the AQS Data Mart
- Pre-Generated Data Files
- AirData

Contact Us to ask a question, provide feedback, or report a problem.

#### **AOS** Training

#### Need help with AQS? Want to learn something new?

AQS provides free, online training to help users learn to effectively navigate AQS and build their skills. Get your questions answered! Learn from AQS experts, see engaging demos, explore scenarios, and get the training you need to apply your new skills right away

Get familiar with features in minutes. Watch short, engaging videos.

You can see the ever growing list of instructor videos and choose which ones you want to watch, or you can view multiple videos in a row about a particular topic. Use the number lists to watch videos that build upon each other.

#### Video

1. Launching AQS in Chrome(4 KB) 2. How to Log Into AQS(3 KB) 3. Understanding Batch Submissions(2 KB) 4. ENSC Login Instructions(3 KB) 5. Submitting Data through ENSC(3 KB) 6. AQS Batch Form Overview(2 KB) 7. Loading Files in AQS(2 KB) 8. Mapping Monitors(5 KB) 9. AQS Data Certification(2 KB)

#### e-Learning

1. eLearning - How to Login to AQS(1 KB) 2. eLearning - Batch Loading through the ENSC(2 KB) 3. eLearning - Create a New Site(2 KB) eLearning - Create a New Monitor(2 KB)

### Create a New Site in AQS

### e-Learning Demonstration

### AQS Training Website: https://aqs.epa.gov/aqsweb/training/Training.html

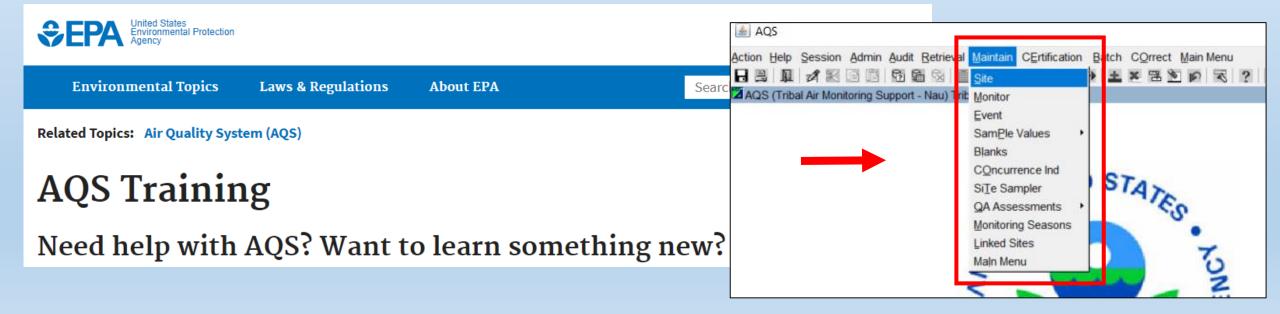

# How to Create a Monitor in AQS

### AQS e-Learning: How to Create a Monitor in AQS

- Go to AQS Website at https://www.epa.gov/aqs
- Click on "Training" then under e-Learning click on "Create a New Monitor"

### e-Learning

- 1. <u>eLearning How to Login to AQS(1 KB)</u>
- 2. <u>eLearning Batch Loading through the ENSC(2 KB)</u>
- 3. <u>eLearning Create a New Site</u>(2 KB)

4. <u>eLearning - Create a New Monitor</u>(2 KB)

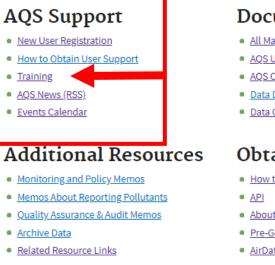

#### Documentation

- All Manuals and Guides
- AQS Users Guide
- AOS Code Lists
- Data Dictionary
- Data Coding Manual

#### **Obtaining AQS Data**

- How to Obtain AQS Data
- About the AQS Data Mart
- Pre-Generated Data Files
- AirData

Contact Us to ask a question, provide feedback, or report a problem.

#### **AQS** Training

#### Need help with AQS? Want to learn something new?

AQS provides free, online training to help users learn to effectively navigate AQS and build their skills. Get your questions answered! Learn from AQS experts, see engaging demos, explore scenarios, and get the training you need to apply your new skills right away.

Get familiar with features in minutes. Watch short, engaging videos.

You can see the ever growing list of instructor videos and choose which ones you want to watch, or you can view multiple videos in a row about a particular topic. Use the number lists to watch videos that build upon each other

#### Video

1. Launching AQS in Chrome(4 KB) 2. How to Log Into AQS(3 KB) 3. Understanding Batch Submissions(2 KB) 4. ENSC Login Instructions(3 KB) 5. Submitting Data through ENSC(3 KB) 6. AOS Batch Form Overview(2 KB) 7. Loading Files in AQS(2 KB) 8. Mapping Monitors(5 KB) 9. AOS Data Certification(2 KB)

#### e-Learning

1. eLearning - How to Login to AQS(1 KB) 2. eLearning - Batch Loading through the ENSC(2 KB) 3. eLearning - Create a New Site(2 KB) 4. eLearning - Create a New Monitor(2 KB)

### Create a New Monitor in AQS

### e-Learning Demonstration

### AQS Training Website: https://aqs.epa.gov/aqsweb/training/Training.html

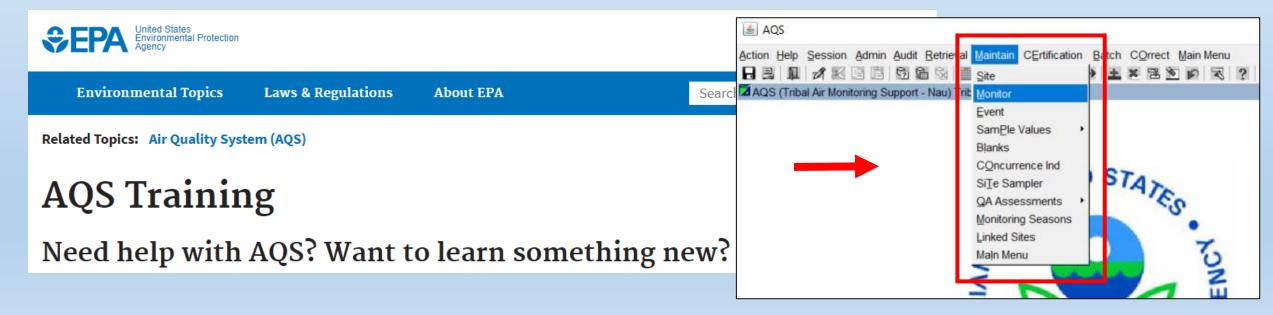

# Poll Question 3

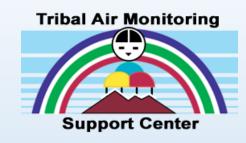

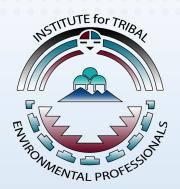

- After viewing the videos do you feel confident enough to establish a site and monitor in AQS on your own?
  - o Yes
  - $\circ$  No
  - Maybe

### How to Format Data for AQS Upload

### VALIDATION (QA) TOOLS

- Data Acquisition Systems such as EDAS, AirVision can validate and format data
- Tribal Data Toolbox & QREST (forthcoming) can validate and format data
- AQS QA Transaction Generator (still available, but no longer supported)
  - <u>https://19january2017snapshot.epa.gov/aqs/aqs-transaction-generator</u>.html

| United States<br>Environmental Protection<br>Agency                                                                                                    |                                                                                    |                                                                                                    |
|----------------------------------------------------------------------------------------------------|------------------------------------------------------------------------------------|----------------------------------------------------------------------------------------------------|
| Environmental Topics Laws & Regulations About EPA                                                                                                    | Search 1/19/17 snapshot                                                            |                                                                                                    |
| Related Topics: Air Quality System (AQS)                                                                                                    | This is not the current EPA website. To r                                          | avigate to the current EPA website, please go to <u>www.epa.gov</u> . This website is historical ma             |
| AQS Transaction Generator                                                                                                    | reflecting the EPA website as it existed or internal pages may not work. More info | n January 19, 2017. This website is no longer updated and links to external websites and so<br><u>rmation</u> » |
| The AQS QA Transaction Generator is a tool that facilitates the creation of QA Trans<br>make up the transaction are verified against AQS data and business rules to ensure |                                                                                    |                                                                                                    |
| QA Transaction Generator is now built using a universal model and will run on eith                                                                                         | er the 32 bit version or the 64 bit version of Windows.                            | Example SOP for the QA Transaction                                                                              |
| Download the AQS QA Transaction Generator: <u>aqsqatransactiongenerator</u> (1 pg, 21 M                                                                                    | B, 12/07/2016)                                                                     | Generator will be posted to the NAU ITEP                                                                        |

#### Installation instructions:

You will be prompted to 'Open' or 'Save', select 'Save'. Once the download completes open the folder that you saved the zip file to. Right click on the zip file, at the popup menu select 'Winzip', from there select 'Unzip to here'. After unzipping the installation files launch 'setup.exe' to install the AQS QA Transaction Generator. Click the 'Install' button. The setup program will install a shortcut on your desktop and automatically launch the AQS QA Transaction Generator after the install has completed.

Example SOP for the QA Transaction Generator will be posted to the NAU ITEP webinar training website: <u>http://www7.nau.edu/itep/main/training/</u> <u>Webinars\_air2021</u>

Contact Us to ask a question, provide feedback, or report a problem.

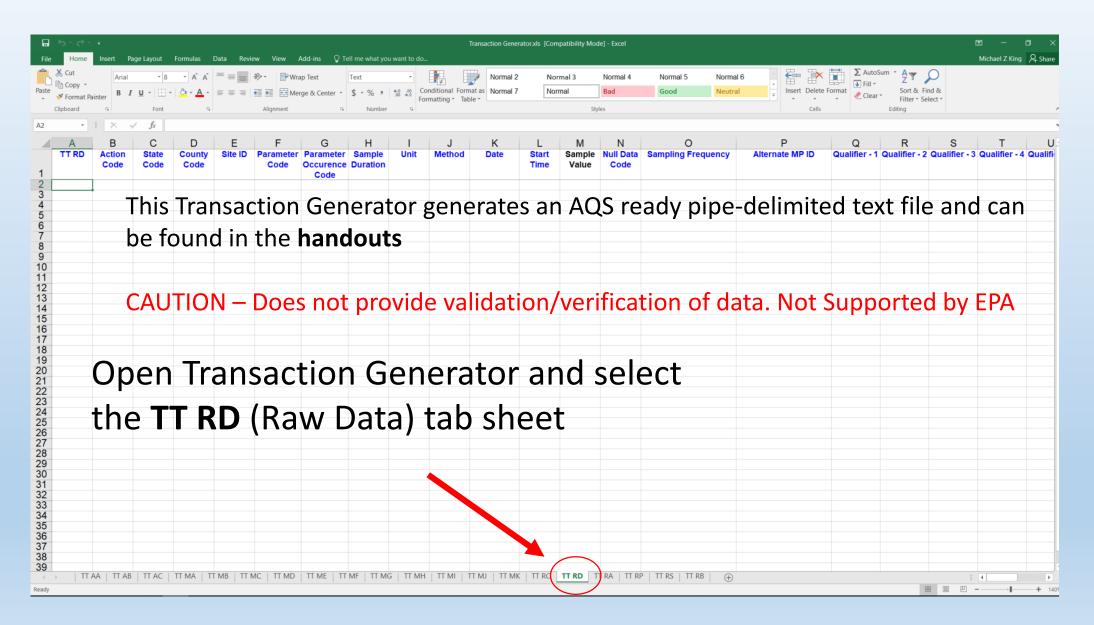

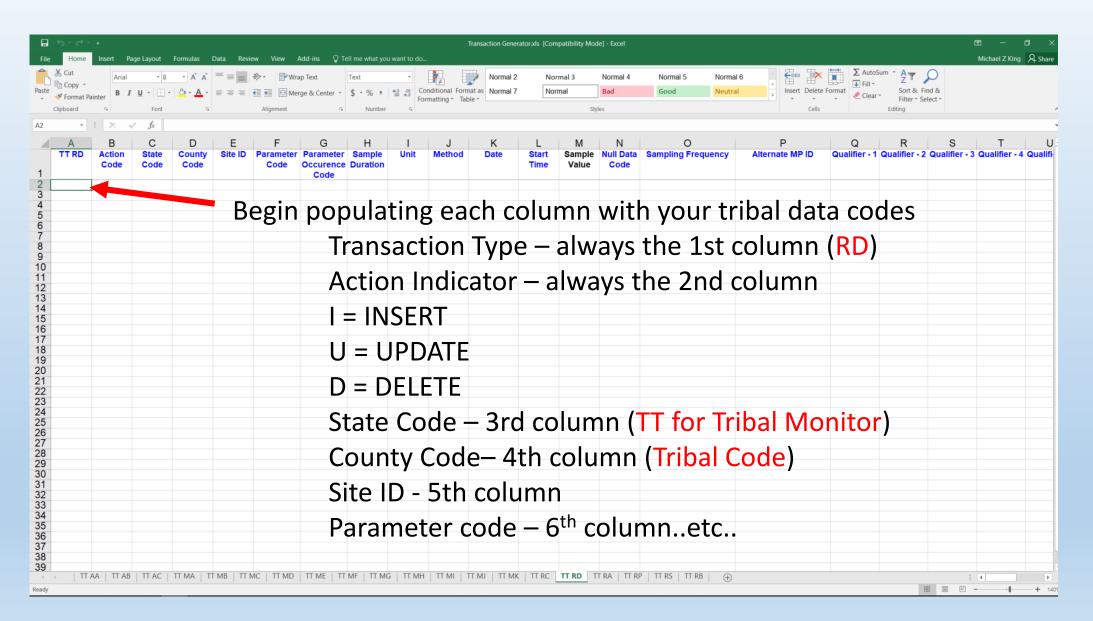

| <b>5</b> •∂∙         |                 |                        |                              |                                         |                                       |               |                    |                |              | ienerator.xls [Read-C | nly] [Compatibil | ty Mode] - Ex                  | cel                         |                       |                                       |                            |             | <b>E</b> –      | Ø         |
|----------------------|-----------------|------------------------|------------------------------|-----------------------------------------|---------------------------------------|---------------|--------------------|----------------|--------------|-----------------------|------------------|--------------------------------|-----------------------------|-----------------------|---------------------------------------|----------------------------|-------------|-----------------|-----------|
| e Home               | Insert Pa       | age Layout             |                              | _                                       | wiew View                             | Add-ins       | 🖓 Tell me w        | hat you want t | o do         |                       |                  |                                |                             |                       |                                       |                            |             | Michael Z K     | ing 🎗 Sha |
| From Fro<br>s Web Te | ext Sources -   | Existing<br>Connection | New<br>Query + Co Re         | oow Queries<br>om Table<br>cent Sources | Refresh<br>All + C Ed                 | in Links      | A+                 | Filter Adv     | lext to      |                       | Validation *     | <b>→</b> □ [<br>olidate Relati | ionships Manage<br>Data Mod | el Analysis - Sheet - | B LE BEE -∃ Hid<br>p Ungroup Subtotal | w Detail<br>e Detail       |             |                 |           |
| Ge                   | t External Data |                        | Get & Tra                    | ansform                                 | Connec                                | tions         | So                 | rt & Filter    |              |                       | Data Tools       |                                |                             | Forecast              | Outline                               | 5                          |             |                 |           |
| *                    | : × ✓           | $f_X$                  |                              |                                         |                                       |               |                    |                |              |                       |                  |                                |                             |                       |                                       |                            |             |                 |           |
| А                    | В               | С                      | D                            | E                                       | F                                     | G             | н                  | 1.1            | J            | К                     | L                | М                              | Ν                           | 0                     | Р                                     | Q                          | R           | S               | Т         |
| TTRD                 | Action          | State Co               |                              | Site I                                  | D Paramete                            | er Parame     | eter Samp          | ole Un         | nit Meth     | od Date               | Start Time       | Sample                         | Null Data                   | Sampling Frequency    | Alternate MP ID                       |                            | 1 Qualifier | - 2 Qualifier - | 3 Qualifi |
|                      | Code            |                        | Code                         |                                         | Code                                  | Occure        |                    |                |              |                       |                  | Value                          | Code                        |                       |                                       |                            |             |                 |           |
| Co                   | doci            | in t                   | hese                         | Co                                      | lum                                   | Code          | tav t              | -ho            | com          |                       |                  |                                |                             |                       |                                       |                            |             |                 |           |
|                      | jues i          | μu                     | liese                        |                                         |                                       | 12.2          | ιαγ ι              |                |              | 2010101010            | 11:00            |                                |                             |                       |                                       |                            |             |                 |           |
| RD<br>RD             |                 | 11                     | 577                          | 1011                                    | 88501                                 | 3             | 1                  | 105            | 170          | 20181010              |                  | -4                             |                             |                       |                                       |                            |             |                 |           |
| RD                   |                 | TT                     | 577                          | 1011                                    | 88501                                 | 3             | 1                  | 105            | 170          | 20181010              |                  | 3                              |                             |                       |                                       |                            |             |                 |           |
| RD                   |                 | TT                     | 577                          | 1011                                    | 88501                                 | 3             | 1                  | 105            | 170          | 20181010              |                  | 9                              |                             |                       |                                       |                            |             |                 |           |
| RD                   | 1               | TT                     | 577                          | 1011                                    | 88501                                 | 3             | 1                  | 105            | 170          | 20181010              |                  | 6                              |                             |                       |                                       |                            |             |                 |           |
| RD                   | I.              | TT                     | 577                          | 1011                                    | 88501                                 | 3             | 1                  | 105            | 170          | 20181010              | 16:00            | 4                              |                             |                       |                                       |                            |             |                 |           |
| RD                   |                 | TT                     | Format Cells                 | -                                       |                                       |               |                    |                | 7            | × 20181010            |                  | 4                              |                             |                       |                                       |                            |             |                 |           |
| RD                   |                 | TT                     | Format Cells                 |                                         |                                       |               |                    |                |              | 20181010              |                  | 6                              |                             |                       |                                       |                            |             |                 |           |
| RD                   |                 | TT                     | Number Alig                  | anment                                  | Font Borde                            | er Fill       | Protection         | 1              |              | 20181010              |                  | 5                              |                             |                       |                                       |                            |             |                 | _         |
| RD<br>RD             |                 |                        |                              |                                         |                                       |               |                    |                |              | 20181010              |                  | 5                              |                             | 1 1                   | <b>—</b> •                            |                            |             | •               |           |
| RD                   |                 | TT                     | <u>C</u> ategory:<br>General |                                         | Sample                                |               |                    |                |              | 20181010              |                  | 6                              | Sam                         | ple Valu              | ie Date                               | ) Sta                      | nrt T       | ime             | an        |
| RD                   |                 | π                      | Number                       |                                         | 20200104                              |               |                    |                |              | 20181010              |                  | 3                              | Jam                         |                       | ic, Duic                              | ., 000                     |             | c,              | an        |
| RD                   |                 | TT                     | Currency<br>Accounting       |                                         |                                       |               |                    |                |              | 20181011              |                  | 7                              | NI                          |                       | an Cada                               | . /: <b>r</b> .            |             |                 | ا ما      |
| RD                   | 1               | TT                     | Date                         |                                         | Type:                                 |               |                    |                |              | 20181011              |                  | 7                              | INUII                       | /Qualifi              | er Coae                               | 2 (II à                    | iny)        | Snot            | lla       |
| RD                   | I.              | TT                     | Time<br>Percentage           |                                         | yyyymmdd<br>_(\$* #,##0.00_);         | (\$* (# ##O)  | 00)+ /\$* * *22 )+ | (@)            |              | 20181011              | 2:00             | 6                              |                             |                       |                                       | •                          |             |                 |           |
| RD                   |                 | TT                     | Fraction                     |                                         | _(* #,##0.00_);_                      |               |                    |                |              | 20181011              | 3:00             | 6                              | hou                         | pdated                |                                       |                            |             |                 |           |
| RD                   | -               | TT                     | Scientific<br>Text           |                                         | "Yes"; Yes"; No<br>"True": "True": "F | alce"         |                    |                |              | 20181011              |                  | 5                              | be u                        | pualeu                |                                       |                            |             |                 |           |
| RD                   |                 | TT                     | Special                      |                                         | "On";"On";"Off                        |               |                    |                |              | 20181011              |                  | 5                              |                             |                       |                                       |                            |             |                 | _         |
| RD                   |                 | TT                     | Custom                       |                                         | 0.0<br>yyyymmdd                       |               |                    |                |              | 20181011              |                  | 8                              |                             |                       |                                       |                            |             |                 | _         |
| RD<br>RD             |                 | TT<br>TT               |                              |                                         | hh:mm                                 |               |                    |                |              | 20181011              |                  | 4                              |                             |                       |                                       |                            |             |                 |           |
| RD                   |                 | TT                     |                              |                                         | .000                                  |               |                    |                |              | 20181011              |                  | 4                              | Dom                         | amhar                 | Data is                               |                            | 0000        | d : ~ `         | Vaa       |
| RD                   |                 | TT                     |                              |                                         | [\$-en-US]dddd,                       | mmmm dd,      | уууу               |                |              | 20181011              |                  | 3                              | Rell                        | lember l              | vale is                               | expr                       | esse        | u m             | rea       |
| RD                   | 1               | TT                     |                              | $\sim$                                  |                                       |               |                    |                | Delete       | 20181011              |                  | 2                              |                             |                       |                                       | •                          |             |                 |           |
| RD                   |                 | TT                     |                              |                                         |                                       |               |                    |                |              | 20181011              | 12:00            | 2                              | Mor                         | nth-Day               | (VVVVN/                               | IMD                        | D) fo       | rma             | +         |
| RD                   |                 | TT                     | Type the numb                | er format c                             | ode, using one                        | of the existi | ng codes as a      | starting poir  | nt.          | 20181011              |                  | 5                              | IVIUI                       | itii-Day              |                                       |                            |             | лпа             | Ļ         |
| RD                   | -               | TT                     |                              |                                         |                                       |               |                    |                |              | 20181011              |                  | 4                              | *Highl                      | ight column           | and right cli                         | ck cold                    | oct For     | mat Col         | lc        |
| RD                   |                 | TT                     |                              |                                         |                                       |               |                    |                |              | 20181011              |                  | 4                              | ingili                      | ight column           | and right Cli                         | $c_{\rm K}$ , $s_{\rm CI}$ |             |                 | 13        |
| RD<br>RD             |                 | TT<br>TT               |                              |                                         |                                       |               |                    |                |              | 20181011              |                  | 6                              |                             |                       |                                       |                            |             |                 |           |
| RD                   |                 | TT                     |                              |                                         |                                       |               |                    | OK             | Cancel       | 20181011              |                  | 8                              |                             |                       |                                       |                            |             |                 |           |
| RD                   |                 | <del></del> L          | 5//                          | (10)1                                   | 88500                                 | 14            | 1                  | 105            | 1/0          | 20181011              | 19:00            | 8                              |                             |                       |                                       |                            |             |                 |           |
|                      | TT AA   TT AB   |                        |                              | ТТ МВ   Т                               | Т МС   ТТ МС                          | TT ME         | TT MF              |                | Т МН   ТТ МІ |                       |                  | TT RD                          | TT RA   TT RP               | TT RS TT RB (         | ÷)                                    |                            |             | -               |           |

| File |                 |                | age Layout    | Formulas         | Data Revie | w View           | Add-ins Q                      | Fell me what y     | ou want to do |                     |                 |                   |                 |                   |                            |                   |             |                 | Michael Z Ki  | ing |
|------|-----------------|----------------|---------------|------------------|------------|------------------|--------------------------------|--------------------|---------------|---------------------|-----------------|-------------------|-----------------|-------------------|----------------------------|-------------------|-------------|-----------------|---------------|-----|
| Gen  | nerate Transact | tions          |               |                  |            |                  |                                |                    |               |                     |                 |                   |                 |                   |                            |                   |             |                 |               |     |
|      | -               | : X V          | <i>f</i> ∗ RD |                  |            |                  |                                |                    |               |                     |                 |                   |                 |                   |                            |                   |             |                 |               |     |
|      | А               | В              | С             | D                | E          | F                | G                              | н                  | I             | J                   | к               | L                 | М               | Ν                 | 0                          | Р                 | Q           | R               | S             |     |
| 1    | TT RD           | Action<br>Code | State Code    | e County<br>Code | Site ID    | Paramete<br>Code | Parameter<br>Occurence<br>Code | Sample<br>Duration | Unit          | Method              | Date            | Start Time        | Sample<br>Value | Null Data<br>Code | Sampling Frequency         | y Alternate MP ID | Qualifier - | 1 Qualifier - 2 | Qualifier - 3 | 3 C |
| 2 F  | RD              | 1              | TT            | 577              | 1011       | 88501            | 3                              | 1                  | 105           | 170                 | 20181010        | 11:00             | -4              |                   |                            |                   |             |                 |               |     |
| 3 F  | RD              | 1              | TT            | 577              | 1011       | 88501            | 3                              | 1                  | 105           | 170                 | 20181010        | 12:00             | 0               |                   |                            |                   |             |                 |               |     |
| 4 F  | RD              | 1              | TT            | 577              | 1011       | 88501            | 3                              | 1                  | 105           | 170                 | 20181010        | 13:00             | 3               |                   |                            |                   |             |                 |               |     |
|      | RD              | I              | TT            | 577              | 1011       | 88777            |                                |                    | 105           | 170                 |                 |                   | ^               |                   |                            | ×                 |             |                 |               |     |
|      | RD              | I.             | TT            | 577              | 1011       | 88 Save          | TT RD Transactions             |                    |               |                     |                 |                   |                 |                   |                            | ×                 |             |                 |               |     |
|      | RD              | 1              | TT            | 577              | 1011       | 88 ← →           | * ↑ 📙 « N                      | y Passport (D:     | ) > Technolo  | gy Specialist III > | Fundamentals of | of Air Monitoring |                 | 5 v               | Search Fundamentals of Air | . ρ               |             |                 |               |     |
|      | RD              | 1              | TT            | 577              | 1011       | 88               |                                |                    |               |                     |                 |                   |                 |                   |                            | •                 |             |                 |               |     |
|      | RD              | 1              | TT            | 577              | 1011       | 88 Organiz       | e 🔻 New fold                   | er                 |               |                     |                 |                   |                 |                   |                            | 0                 |             |                 |               |     |
| 10 F |                 | I              | TT            | 577              | 1011       | 38               |                                |                    | ^             | Name                | ^               |                   | Date modifie    | d Type            | Size                       |                   |             |                 |               |     |
| 11 F | RD              | 1              | TT            | 577              | 1011       | 86 🏄 Qu          | iick access                    |                    |               | TT RD trans         | actions LaPosta | 4th Quarter P     | 3/20/2019 4-4   | 5 PM Text Do      | ocument 132 KB             |                   |             |                 |               |     |
| 12   |                 | I.             | TT            | 577              | 1011       |                  | locuments                      |                    | *             |                     |                 | an quarter i m    | 5/20/2015 4     | 51111 104:00      | ise no                     |                   |             |                 |               |     |
| 13   |                 | 1              | TT            | 577              | 1011       |                  | lownloads                      |                    | *             |                     |                 |                   |                 |                   |                            |                   |             |                 |               |     |
| 14 F |                 | 1              | TT            | 577              | 1011       |                  | ictures                        |                    | *             |                     |                 |                   |                 |                   |                            |                   |             |                 |               |     |
| 15 F |                 | I              | TT            | 577              | 1011       | 88               | th Quarter PM2.5 l             | Data 2018          |               |                     |                 |                   |                 |                   |                            |                   |             |                 |               |     |
| 16 F |                 | 1              | TT            | 577              | 1011       | 88               | undamentals of Ai              | r Monitoring       |               |                     |                 |                   |                 |                   |                            |                   |             |                 |               |     |
| 17 F |                 |                | TT            | 577              | 1011       | 85               | Aethane Emission (             | -                  | Corners       |                     |                 |                   |                 |                   |                            |                   |             |                 |               |     |
| 18 F |                 |                | TT            | 577              | 1011       | oc               | hiprock Methane                |                    |               |                     |                 |                   |                 |                   |                            |                   |             |                 |               |     |
| 19   | RD              | 1              | TT            | 577              | 1011       | 00               | inproce weenancy               | an monitoring      |               |                     |                 |                   |                 |                   |                            |                   |             |                 |               |     |
| 20   | KD<br>PD        | 1              | TT            | 577              | 1011       | 88 🕅 Mi          | crosoft Excel                  |                    |               |                     |                 |                   |                 |                   |                            |                   |             |                 |               |     |
| 21 F | RD              | 1              | TT            | 577              | 1011       | 88<br>88 💻 Th    | is PC                          |                    |               |                     |                 |                   |                 |                   |                            |                   |             |                 |               |     |
| 23   |                 | 1              | TT            | 577<br>577       | 1011       |                  |                                |                    | ~             |                     |                 |                   |                 |                   |                            |                   |             |                 |               |     |
| 24   |                 | 1              | TT            | 577              | 1011       | 88<br>88         | File name:                     | D transactions     | from Apr 9.20 | 19 09-10-29 PM .t   | *               |                   |                 |                   |                            | ~                 |             |                 |               |     |
| 24 F |                 | 1              | TT            | 577              | 1011       | 00               |                                |                    | mom Apr 9 20  | 19 09-10-29 PMI.D   |                 |                   |                 |                   |                            |                   |             |                 |               |     |
| 26   | RD              |                | TT            | 577              | 1011       | 88               | ave as type: Text              | riles (*.txt)      |               |                     |                 |                   |                 |                   |                            | ×                 |             |                 |               |     |
| 27   | RD              | 1              | TT            | 577              | 1011       | 88               | Authors: test                  |                    |               | Tags: Ad            | d a tag         |                   | Title: Ac       | d a title         |                            |                   |             |                 |               |     |
| 28   |                 | 1              | TT            | 577              | 1011       | 88               |                                |                    |               |                     |                 |                   |                 |                   |                            |                   |             |                 |               |     |
| 29   | RD              | 1              | TT            | 577              | 1011       | 88 A Hide        | Folders                        |                    |               |                     |                 |                   |                 | Tools 🔻           | Save Canc                  | el                |             |                 |               |     |
| 30 F | RD              |                | TT            | 577              | 1011       | 88               | - Olders                       |                    |               |                     |                 |                   |                 |                   |                            | a                 |             |                 |               |     |
| 31   | RD              |                | TT            | 577              | 1011       | 88501            | 3                              | 1                  | 105           | 170                 | 20181011        | 16:00             | 6               |                   |                            |                   |             |                 |               |     |
| 32   | RD              | 1              | TT            | 577              | 1011       | 88501            | 3                              | 1                  | 105           | 170                 | 20181011        |                   | 6               |                   |                            |                   |             |                 |               |     |
| 33   | RD              | 1              | TT            | 577              | 1011       | 88501            | 3                              | 1                  | 105           | 170                 | 20181011        |                   | 8               |                   |                            |                   |             |                 |               |     |
|      | RD              |                | TT            | 577              | 1011       | 88501            | 3                              |                    | 105           | 170                 | 20181011        |                   | 8               |                   |                            |                   |             |                 |               |     |

After all data has been entered. Highlight all rows with data, then select Add-ins in the menu tab and then Generate Transactions. You will be prompted to Save the Text file.

Ready

| - •চ • |     |
|--------|-----|
|        | · • |

Home

Samp

TT F

Generate Transactions

#### Menu Commands

#### ▼ : × √ fx RD

Insert

|       | А     |       | в с             | D         | E     | F             | G                | Н         |                 | J               | K                     | L                 | М                | Ν             |  |
|-------|-------|-------|-----------------|-----------|-------|---------------|------------------|-----------|-----------------|-----------------|-----------------------|-------------------|------------------|---------------|--|
|       | TT RD |       | tion State Code | -         | Site  |               | Paramete         |           |                 | nit Method      | Date                  | Start Time        | Sample           | Null Data     |  |
|       |       | Co    | ode             | Code      |       | Code          | Occurent<br>Code | e Duratio | n               |                 |                       |                   | Value            | Code          |  |
| 1     |       |       |                 |           |       |               | Coue             |           |                 |                 |                       |                   |                  |               |  |
| 2     | RD    | 1     | TT              | 577       | 1011  | 88501         | 3                | 1         | 105             | 170             | 20181010              | 11:00             | -4               |               |  |
| 3     | RD    | 1     | TT              | 577       | 1011  | 88501         | 3                | 1         | 105             | 170             | 20181010              | 12:00             | 0                |               |  |
| 4     | RD    | 1     | TT              | 577       | 1011  | 88501         | 3                | 1         | 105             | 170             | 20181010              | 13:00             | 3                |               |  |
| 5     | RD    | 1     | TT              | 577       | 1011  | 88501         | 3                | 1         | 105             | 170             | 20181010              | 14:00             | 9                |               |  |
| 6     | RD    | 1     | TT              | 577       | 1011  | 88501         | 3                | 1         | 105             | 170             | 20181010              | 15:00             | 6                |               |  |
| 7     | RD    | 1     | TT              | 577       | 1011  | 88501         | 3                | 1         | 105             | 170             | 20181010              | 16:00             | 4                |               |  |
| 8     | RD    | 1     | TT              | 577       | 1011  | 88501         | 3                | 1         | 105             | 170             | 20181010              | 17:00             | 4                |               |  |
| 9     | RD    | 1     | TT              | 577       | 1011  | 88501         | 3                | 1         | 105             | TT RD Transact  | ions Generated        |                   |                  | ×             |  |
| 10    | RD    | 1     | TT              | 577       | 1011  | 88501         | 3                | 1         | 105             |                 |                       |                   |                  |               |  |
| 11    | RD    | 1     | TT              | 577       | 1011  | 88501         | 3                | 1         | 105             | Transactions ge | enerated and saved    | as                |                  |               |  |
| 12    | RD    | 1     | TT              | 577       | 1011  | 88501         | 3                | 1         | 105             | D:\Technology   | Specialist III\Fundar | nentals of Air Mo | nitoring\TT RE   | <b>,</b>      |  |
| 13    | RD    | 1     | TT              | 577       | 1011  | 88501         | 3                | 1         | 105             |                 | om Apr 9 2019 09-10   |                   | incoming (in ite |               |  |
| 14    | RD    | 1     | TT              | 577       | 1011  | 88501         | 3                | 1         | 105             | 45 transactions | generated             |                   |                  |               |  |
| 15    | RD    | 1     | TT              | 577       | 1011  | 88501         | 3                | 1         | 105             |                 | -                     |                   |                  |               |  |
| 16    | RD    | 1     | TT              | 577       | 1011  | 88501         | 3                | 1         | 105             |                 |                       |                   |                  | -             |  |
| 17    | RD    | 1     | TT              | 577       | 1011  | 88501         | 3                | 1         | 105             |                 |                       |                   | OK               | -             |  |
| 18    | RD    | 1     | TT              | 577       | 1011  | 88501         | 3                | 1         | 105             | 170             | 20181011              | 3:00              | 6                |               |  |
| 19    | RD    | 1     | TT              | 577       | 1011  | 88501         | 3                | 1         | 105             | 170             | 20181011              | 4:00              | 5                |               |  |
| 20    | RD    | 1     | TT              | 577       | 1011  | 88501         | 3                | 1         | 105             | 170             | 20181011              | 5:00              | 5                |               |  |
| 21    | RD    | 1     | TT              | 577       | 1011  | 88501         | 3                | 1         | 105             | 170             | 20181011              | 6:00              | 8                |               |  |
| 22    | RD    | 1     | TT              | 577       | 1011  | 88501         | 3                | 1         | 105             | 170             | 20181011              | 7:00              | 6                |               |  |
| 23    | RD    | 1     | TT              | 577       | 1011  | 88501         | 3                | 1         | 105             | 170             | 20181011              | 8:00              | 4                |               |  |
| 24    | RD    | 1     | TT              | 577       | 1011  | 88501         | 3                | 1         | 105             | 170             | 20181011              | 9:00              | 4                |               |  |
| 25    | RD    | 1     | TT              | 577       | 1011  | 88501         | 3                | 1         | 105             | 170             | 20181011              | 10:00             | 3                |               |  |
| 26    | RD    | 1     | TT              | 577       | 1011  | 88501         | 3                | 1         | 105             | 170             | 20181011              | 11:00             | 2                |               |  |
| 27    | RD    | 1     | TT              | 577       | 1011  | 88501         | 3                | 1         | 105             | 170             | 20181011              | 12:00             | 2                |               |  |
| 28    | RD    | 1     | TT              | 577       | 1011  | 88501         | 3                | 1         | 105             | 170             | 20181011              | 13:00             | 5                |               |  |
| 29    | RD    | 1     | TT              | 577       | 1011  | 88501         | 3                | 1         | 105             | 170             | 20181011              | 14:00             | 4                |               |  |
| 30    | RD    | 1     | TT              | 577       | 1011  | 88501         | 3                | 1         | 105             | 170             | 20181011              | 15:00             | 4                |               |  |
| 31    | RD    | 1     | TT              | 577       | 1011  | 88501         | 3                | 1         | 105             | 170             | 20181011              | 16:00             | 6                |               |  |
| 32    | RD    | 1     | TT              | 577       | 1011  | 88501         | 3                | 1         | 105             | 170             | 20181011              | 17:00             | 6                |               |  |
| 33    | RD    | 1     | TT              | 577       | 1011  | 88501         | 3                | 1         | 105             | 170             | 20181011              | 18:00             | 8                |               |  |
| 34    | RD    | TTAA  |                 | 577       | 1011  |               |                  |           | 105<br>T MC   T |                 | 20181011              |                   | R<br>TT RD       |               |  |
| Deede | P     | TT AA | TT AB TT AC     | TT MA   T | IT MB | TT MC   TT MD | TT ME            | TT MF   T | T MG   T        | T MH   TT MI    |                       | K TT RC           |                  | TT RA   TT RP |  |

Page Layout Formulas Data Review View Add-ins 🛛 Tell me what you want to do...

#### A dialog box will then pop-up informing of the number of transactions created and saved

(Ex. 45 Transactions Generated)

TT RD transactions from Apr 9 2019 09-10-29 PM .txt - Notepad

– 🗆 X

| File Edit Format View Help                                                                                               |    |
|----------------------------------------------------------------------------------------------------|----|
| RD I TT 577 1011 88501 3 1 105 170 20181010 11:00 -4 1 1 1 1 1 1 1 1 1 1 1 1 1 1 1 1 1 1                                 | •  |
| RD I   TT   577   1011   88501   3   1   105   170   20181010   11:00   4                                                |    |
| RD I   TT   577 1011 88501 3 1 105 170 20181010 13:00 3                                                                  |    |
| RD I TT 577 1011 88501 3 1 105 170 20181010 14:00 9                                                                      |    |
| RD I TT 577 1011 88501 3 1 105 170 20181010 15:00 6 0 0 0 0 0 0 0 0 0 0 0 0 0 0 0 0 0                                    |    |
| RD I   TT 577 1011 88501 3 1 105 170 20181010 16:00 4                                                                    |    |
| RD I TT 577 1011 88501 3 1 105 170 20181010 17:00 4                                                                      |    |
| RD I TT 577 1011 88501 3 1 105 170 20181010 18:00 6 0 0 0 0 0 0 0 0 0 0 0 0 0 0 0 0 0                                    |    |
| RD I TT 577 1011 88501 3 1 105 170 20181010 19:00 5 1 1 1 1 1 1 1 1 1 1 1 1 1 1 1 1 1 1                                  |    |
| RD I TT 577 1011 88501 3 1 105 170 20181010 20:00 5                                                                      |    |
| RD I TT 577 1011 88501 3 1 105 170 20181010 21:00 7                                                                      |    |
| RD I TT 577 1011 88501 3 1 105 170 20181010 22:00 6                                                                      |    |
| RD I TT 577 1011 88501 3 1 105 170 20181010 23:00 3                                                                      |    |
| RD I TT 577 1011 88501 3 1 105 170 20181011 0:00 7                                                                       |    |
| RD I TT 577 1011 88501 3 1 105 170 20181011 1:00 7                                                                       |    |
| RD I TT 577 1011 88501 3 1 105 170 20181011 2:00 6                                                                       |    |
| RD I 1 TT 577 1011 88501 3 1 105 170 20181011 3:00 6 1 1 1 1 1 1 1 1 1 1 1 1 1 1 1 1 1 1                                 |    |
| RD I TT 577 1011 88501 3 1 105 170 20181011 4:00 5                                                                       |    |
| RD I TT 577 1011 88501 3 1 105 170 20181011 5:00 5                                                                       |    |
| RD I TT 577 1011 88501 3 1 105 170 20181011 6:00 8                                                                       |    |
| RD I TT 577 1011 88501 3 1 105 170 20181011 7:00 6                                                                       |    |
| RD I TT 577 1011 88501 3 1 105 170 20181011 8:00 4                <br>RD I TT 577 1011 88501 3 1 105 170 20181011 9:00 4 |    |
| RD I TT 577 1011 88501 3 1 105 170 20181011 10:00 3                                                                      |    |
| RD I TT 577 1011 88501 3 1 105 170 20181011 11:00 2 1 1 1 1 1 1 1 1 1 1 1 1 1 1 1 1 1 1                                  |    |
| RD I TT 577 1011 88501 3 1 105 170 20181011 12:00 2                                                                      |    |
| RD I TT 577 1011 88501 3 1 105 170 20181011 13:00 5 1 1 1 1 1 1 1 1 1 1 1 1 1 1 1 1 1 1                                  |    |
| RD I TT 577 1011 88501 3 1 105 170 20181011 14:00 4                                                                      |    |
| RD I TT 577 1011 88501 3 1 105 170 20181011 15:00 4 1 1 1 1 1 1 1 1 1 1 1 1 1 1 1 1 1 1                                  |    |
| RD I TT 577 1011 88501 3 1 105 170 20181011 16:00 6                                                                      |    |
| RD I TT 577 1011 88501 3 1 105 170 20181011 17:00 6                                                                      |    |
| RD I TT 577 1011 88501 3 1 105 170 20181011 18:00 8                                                                      |    |
| RD I TT 577 1011 88501 3 1 105 170 20181011 19:00 8                                                                      |    |
| RD I TT 577 1011 88501 3 1 105 170 20181011 20:00 6                                                                      |    |
| RD I TT 577 1011 88501 3 1 105 170 20181011 21:00 6                                                                      |    |
| RD I TT 577 1011 88501 3 1 105 170 20181011 22:00 7                                                                      |    |
| RD I TT 577 1011 88501 3 1 105 170 20181011 23:00 8                                                                      |    |
|                                                                                                    | ×. |
|                                                                                                    | :: |

#### **Open up the Pipe-Delimited Text File...AQS Ready File**

# Poll Question 4

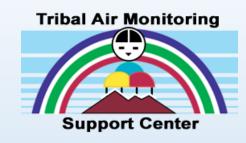

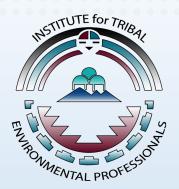

- What current software do you use to format your data for AQS upload?
  - $\circ$  AirVision
  - o EDAS
  - Tribal DataTool Box
  - $\circ$  Other
  - $\circ$  None

# Poll Question 5

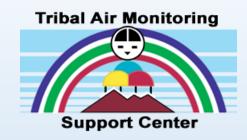

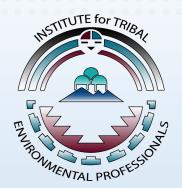

- Did you find the Transaction Generator useful?
  - o Yes
  - 0 **No**
  - I already have software that formats my data for AQS upload

# Batch Data Submission (Loading Data to AQS)

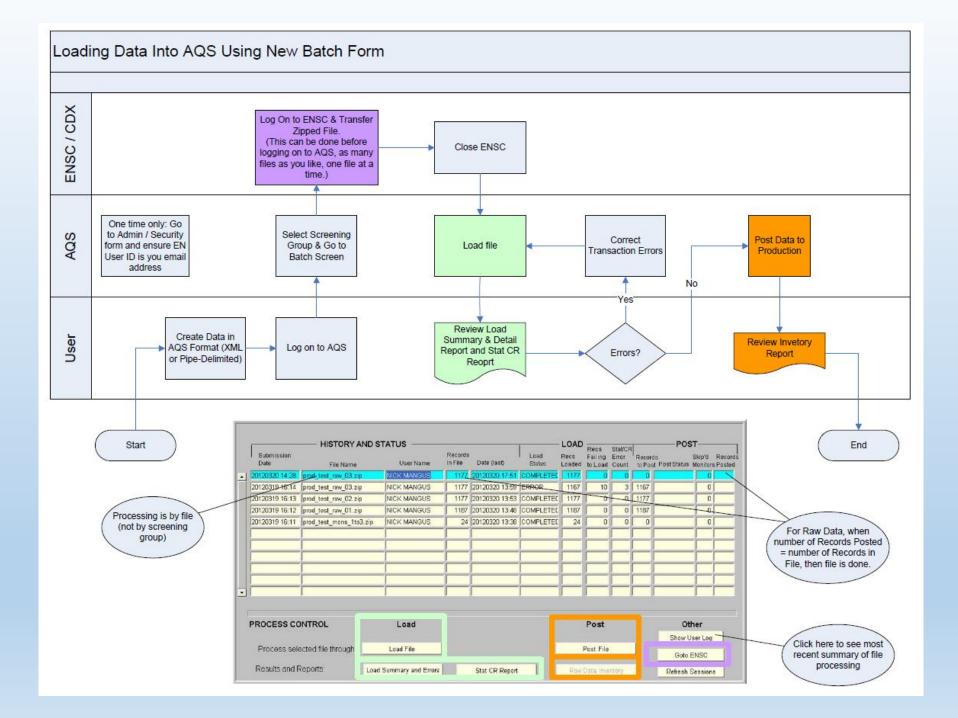

### Batch Data Submission Process

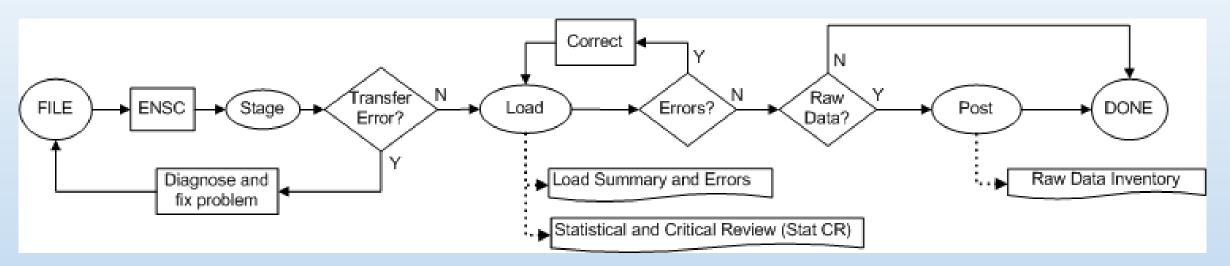

- ENSC: User uploads Data File to ENSC and enters AQS Access Information and Processing Options
- Automatic: File is submitted by ENSC to AQS with user information
- AQS:
  - $\odot$  User monitors status & records process
  - $\odot$  Correct any Errors
  - O Submit /resubmit remaining processing steps

# Understanding Batch Submission Video

### Exchange Network Service Center (ENSC) Login

- Go to the AQS database website: <u>https://www.epa.gov/aqs</u>
- Click on "Environmental Information" Exchange Network" button
- You will need to access ENSC to load/post data to AQS
- Username = Your email address
- Password: Your selected password

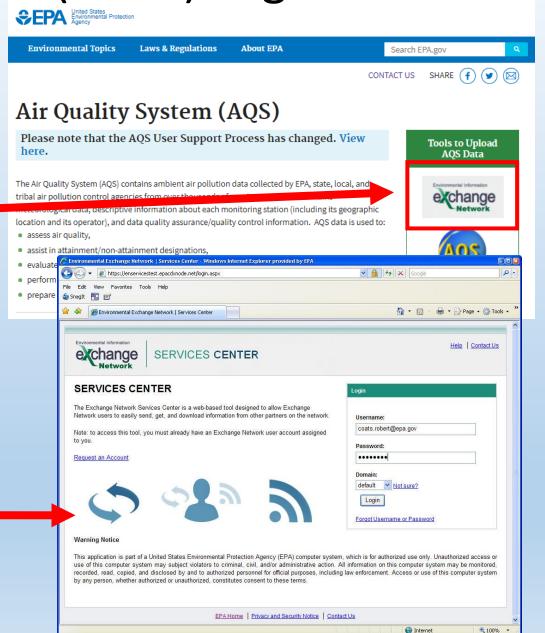

### **Initial ENSC Home Page**

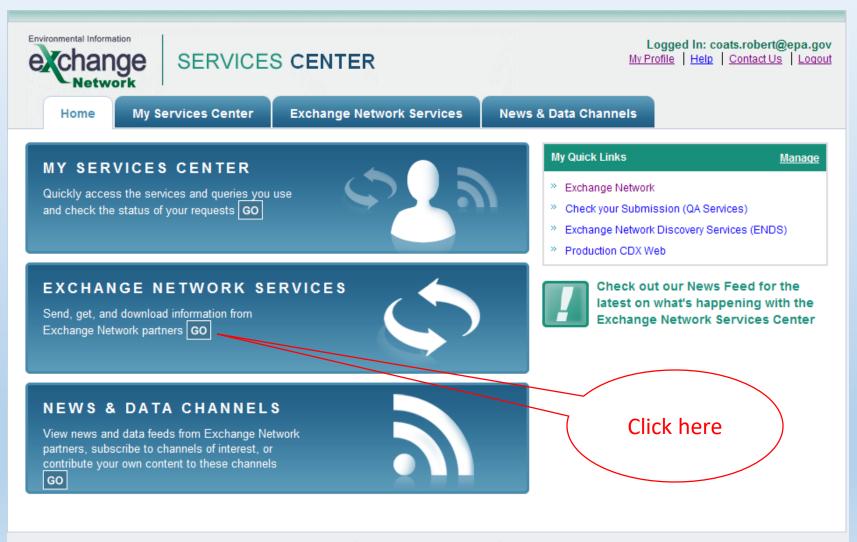

EPA Home Privacy and Security Notice Contact Us

### First-Time ENSC Login - AQS Selection

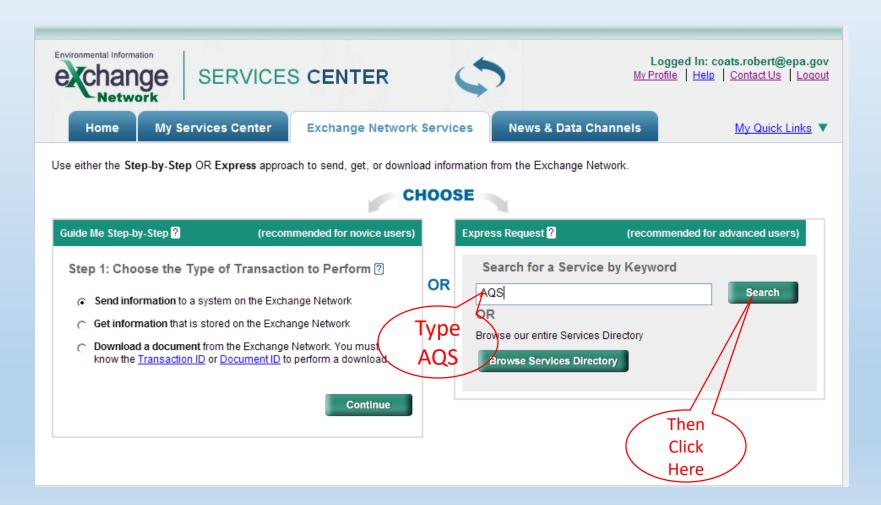

### First-Time ENSC Login - AQS Selection

|          |   | Home                                 | My Service       | s Center Exchange    | Network Services Network                                                                           | ws & Data Cl | hannels                | My Quick Links                             |
|----------|---|--------------------------------------|------------------|----------------------|----------------------------------------------------------------------------------------------------|--------------|------------------------|--------------------------------------------|
|          |   |                                      |                  |                      |                                                                                                    |              | . ∎ <u>Add this pa</u> | ge to My Quick Links                       |
|          |   | Services                             | Directory        | · ?                  |                                                                                                    |              |                        |                                            |
|          |   |                                      | on, the Services |                      | NDS) metadata. It requires the c<br>ces that support Submit, Query, s                              |              |                        |                                            |
|          |   | Filter By: Keyw                      | ord(s) 💌         | AQS                  | Filter Clear                                                                                       |              |                        |                                            |
|          |   | 1 - 4 of 4                           |                  |                      | < Previous 1 Next >                                                                                |              |                        |                                            |
|          |   | <u>Service</u><br><u>Transaction</u> | <u>Dataflow</u>  | Service Name         | Service Description                                                                                |              | <u>Node</u>            | <u>Service</u><br><u>Provider</u>          |
|          |   | <u>Get Info</u>                      | AQDE             | AQDERawData          | Queries or Solicits the Raw Dat<br>AQDE Flow. The return is an XI<br>conforms to the AQS Version 2 | VL file that | NewJerseyNodeV1_Prod   | NJDEP                                      |
| $\frown$ | / | Send Info                            | AQS              | AQS Submit           | Air Quality System Document \$                                                                     | Submissions  | NGNProd2.0             | U.S.<br>Environmental<br>Protection Agency |
| Click 🔨  |   | Get Info                             | AQS              | DNR.AQSSubmitRawData | DNR.AQSSubmitRawData                                                                               |              | WDNRnode2              | Wisconsin DNR                              |
| Here     |   | <u>Get Info</u>                      | FRS              | DNR.AQSSubmitRawData | DNR.AQSSubmitRawData                                                                               |              | WDNRnode2UAT           | Wisconsin DNR                              |

### **ENSC Upload Form**

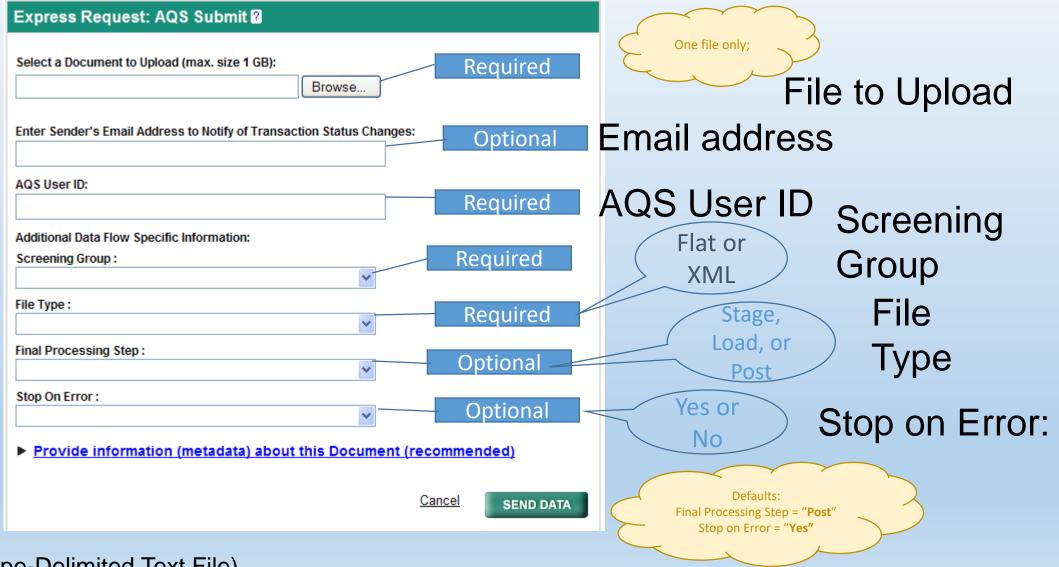

Flat (Pipe-Delimited Text File)

#### Submit Acknowledgement

#### **Request Received!**

Your File AQS\_Sample\_Blanks\_v2.2.zip has been received.

The following Transaction ID has been assigned to this request:

\_78f81539-6c17-47e7-81c8-ec209d80b9fc

#### **Current Status of Request:**

| Transaction Status | Service Name | Transaction Type | Date              |
|--------------------|--------------|------------------|-------------------|
| Processing         | AQS Submit   | Send Information | 3/21/2012 2:59 PM |

#### What would you like to do next?

View the Status of this request in My Activity Complete another Transaction using this same Service Complete another Transaction using a different Service Add this Service to My Quick Links Log out of the Services Center

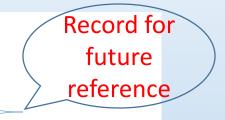

#### **ENSC Status Page**

| My Services                   | My EPA A                       | ctivity My Channels                                                                                                    |                                   |                            | . <u>Add</u>                                                       | this page to My Quick Links |
|-------------------------------|--------------------------------|----------------------------------------------------------------------------------------------------|-----------------------------------|----------------------------|--------------------------------------------------------------------|-----------------------------|
|                               | my Start page                  |                                                                                                    |                                   |                            |                                                                    |                             |
| Filter By:                    | Status                         | ▼ All ▼ Filter Clear                                                                                                    |                                   |                            |                                                                    |                             |
| 1 - 5 of 5                    |                                | < Previous 1                                                                                                    | Next >                            |                            |                                                                    | C Refresh Activity          |
| <u>Service</u><br><u>Name</u> | <u>Dataflow</u><br><u>Name</u> | Transaction Status                                                                                                    | <u>Transaction</u><br><u>Type</u> | <u>Date</u>                | <u>Transaction</u><br>ID                                           | Documents                   |
| AQS<br>Submit                 | AQS                            | COMPLETED: Number of data rows successfully<br>staged: 24. Number of rows that failed to stage: None.<br>Number of transactions successfully loaded: 0.<br>Number of transactions with Load error: 24. |                                   | 8/8/2014<br>10:35:02<br>AM | <u>daccf978-d879-</u><br>4533-b950-<br>f51ccf3fc80b                | Ex2_3_T79.txt.zip           |
| AQS<br>Submit                 | AQS                            | COMPLETED: Number of data rows successfully<br>staged: 33. Number of rows that failed to stage: None.<br>Number of transactions successfully loaded: 9.<br>Number of transactions with Load error: 24. |                                   |                            | <u>_c688c6bb-e2f1-</u><br><u>4f91-8395-</u><br><u>6c1a8824f92e</u> | Ex2_2_T79.txt.zip           |
| AQS<br>Submit                 | AQS                            | COMPLETED: Number of data rows successfully<br>staged: 33. Number of rows that failed to stage: None.<br>Number of transactions successfully loaded: 0.<br>Number of transactions with Load error: 33. |                                   |                            | <u>_86aeaf51-bbf7-<br/>46a4-90ae-<br/>428ce3b79dfe</u>             | AQS_Load_Reports.zip        |
| AQS<br>Submit                 | AQS                            | COMPLETED: Number of data rows successfully<br>staged: 24. Number of rows that failed to stage: None.<br>Number of transactions successfully loaded: 0.<br>Number of transactions with Load error: 24. |                                   |                            | <u>_76842965-</u><br><u>4315-4d1e-a275-</u><br><u>a04eb28b0c12</u> | AQS_Load_Reports.zip        |
| AQS                           | AQS                            | COMPLETED: Number of data rows successfully                                                                                                    | Send Info                         | 8/8/2014                   | 67dbbbed-                                                          | AQS_Load_Reports.zip        |

### **ENSC Download Page**

#### **Transaction Details**

| Transaction ID:       | _78f81539-6c17-47e7-81c8-ec209d80b9fc                                                                                                    |  |
|-----------------------|----------------------------------------------------------------------------------------------------|--|
| Transaction Status:   | COMPLETED                                                                                                    |  |
| Date:                 | 3/21/2012 2:59:26 PM                                                                                                    |  |
| Service Name:         | AQS Submit                                                                                                    |  |
| Message:              | Number of transactions processed<br>successfully: 882. Number of transactions<br>rejected with error: None.                                                                                        |  |
| DataFlow:             | AQS                                                                                                    |  |
| Transaction Type:     | Submit                                                                                                    |  |
| Approved Count:       | 0                                                                                                    |  |
| Recipients:           |                                                                                                    |  |
| Return to My Activity | Documents Associated with this Transaction:         AQS Load Reports.zip       View Details         ValidationResults.xml       View Details         AQS Sample Blanks v2.2.zip       View Details |  |
|                       |                                                                                                    |  |

## Second-time ENSC Login – AQS is Selected

| Environmental Information<br>Ecchange<br>Network | SERVICES CENTER                                                                                                    | <b>2</b> 8                              |                        | n: coats.robert@epa.gov<br>lelp   Contact Us   Logout |
|--------------------------------------------------|----------------------------------------------------------------------------------------------------|-----------------------------------------|------------------------|-------------------------------------------------------|
| Home My Ser                                      | vices Center Exchange Network S                                                                                                    | ervices News & Data Char                | nels                   | My Quick Links 🔻                                      |
| My Services   My EPA A                           | ctivity My Channels                                                                                                    |                                         | (/                     | Added to My Quick Links)                              |
| ✓ Make this my Start page                        | >                                                                                                    |                                         |                        |                                                       |
| My Services 🛙                                    | Access services you have used before. Use a                                                                                                    | <u>New Service</u>                      |                        |                                                       |
| All Send Info G                                  | et Info Download My Queries                                                                                                    |                                         |                        |                                                       |
| Find a Service:                                  | My Services C Services C Servi | vices Directory Find                    |                        |                                                       |
| Service Name                                     | Service Description                                                                                                    | Publisher                               | <u>RSS-</u><br>enabled | Last Used                                             |
| <u>NGNTest2.0/AQS/AQS</u><br><u>Submit</u>       | AQS Submit: Send files to the Air Quality<br>System (AQS).                                                                                                    | U.S. Environmental Protection<br>Agency | No                     | 3/21/2012 2:59:25<br>PM                               |

# Submitting Data to AQS through ENSC Video

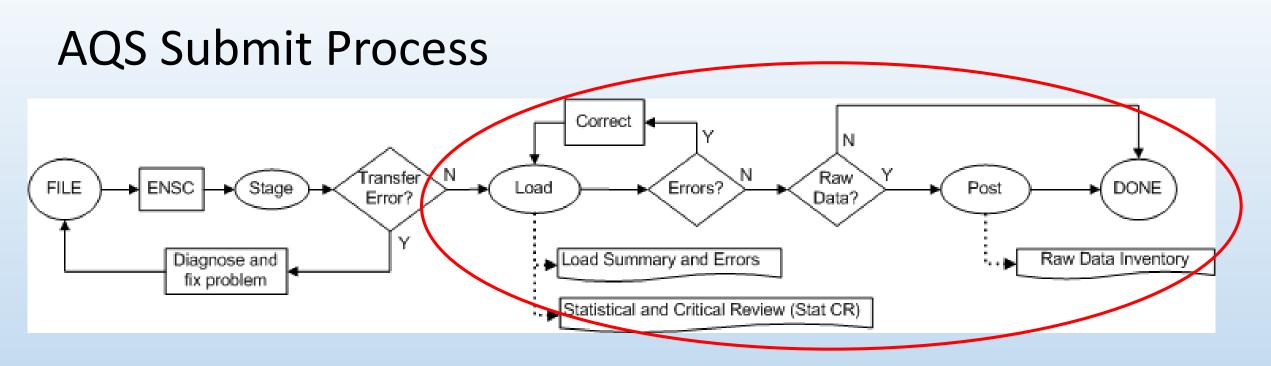

 After a File has been submitted by ENSC to AQS you can then go into AQS to:

- Correct any Errors
- Submit /resubmit remaining processing steps (LOAD and POST)

## **AQS Batch Form Overview**

#### AQS Batch Form (Process by File Tab)

|    |                    |                                        | TATUS        |                    |                |                               | L·                | OAD—                       |             | P(                    | ost—                 |                   |
|----|--------------------|----------------------------------------|--------------|--------------------|----------------|-------------------------------|-------------------|----------------------------|-------------|-----------------------|----------------------|-------------------|
|    | Submission<br>Date | File Name                              | User Name    | Records<br>In File | Date (last)    | Process<br>Status             | Recs<br>Loaded    | Recs<br>Failing<br>to Load |             | Records<br>to Post    | Skip'd               | Record:<br>Posted |
| 1  | 20120502 10:44     | Del_Raw_XML.zip                        | ROBERT COATS | 939                | 20120502 10:45 | CRST-COMPLETED                | 939               | 0                          | 191         | 939                   | 0                    |                   |
|    |                    | Ins_PA.zip                             | ROBERT COATS | _                  | 20120502 10:42 | STAGE-COMPLETE                |                   |                            |             |                       |                      |                   |
|    | 20120502 10:30     | Ins_Raw.zip                            | ROBERT COATS |                    |                | POST-COMPLETED                | 939               | 12                         | 12          | 939                   |                      | 939               |
|    | 20120502 10:07     | ONLINE_RCG_779491                      | ROBERT COATS | - (                | 20120502 10:07 | STAGE-COMPLETE                |                   |                            |             |                       |                      |                   |
|    | 20120222 12:42     | do_nothing.zip                         | ROBERT COATS |                    | 20120222 12:42 | STAGE-ERROR                   |                   |                            |             |                       | <u> </u>             |                   |
|    |                    |                                        |              | <u> </u>           |                |                               |                   |                            |             |                       | <u> </u>             |                   |
|    |                    |                                        |              | <u> </u>           |                |                               |                   |                            |             |                       | ┢──                  | <u> </u>          |
|    |                    |                                        |              | <u> </u>           |                |                               |                   |                            |             |                       | ┣━━                  | <u> </u>          |
|    |                    |                                        |              |                    |                |                               |                   |                            |             |                       | ┢━━                  | <u> </u>          |
| Į. |                    |                                        | -            |                    |                |                               | $\vdash$          |                            | <u> </u>    |                       |                      | <u> </u>          |
|    | ]                  | 1                                      |              | 1                  |                | 1                             |                   |                            |             | 1                     |                      | 1                 |
| _  |                    |                                        |              |                    |                |                               |                   |                            |             |                       |                      |                   |
|    |                    |                                        |              |                    |                |                               |                   |                            |             |                       |                      |                   |
|    | PROCESS CO         | NTROL                                  | Load         |                    |                |                               | Post              |                            |             | (                     | Other                |                   |
|    | PROCESS CO         | NTROL                                  | Load         |                    |                |                               | Post              |                            |             | _                     |                      | a                 |
|    |                    |                                        | Load         |                    |                |                               | Post<br>Post File | 1                          | 1           | Show                  | v User Lo            | <u> </u>          |
|    | Process sele       | ected file through:                    |              |                    |                |                               |                   | 9                          |             | Show                  |                      |                   |
|    |                    | ected file through:                    |              |                    | Stat CR Report |                               |                   |                            |             | Show<br>Got           | v User Lo            |                   |
|    | Process sele       | ected file through:                    | Load File    |                    | Stat CR Report |                               | Post File         |                            | ]           | Show<br>Got           | v User Lo<br>to ENSC |                   |
| Γ  | Process sele       | ected file through:<br>Reports:Load    | Load File    |                    | Stat CR Report |                               | Post File         |                            | ]           | Show<br>Got           | v User Lo<br>to ENSC |                   |
|    | Process sele       | ected file through:<br>Reports:Load    | Load File    |                    | Stat CR Report |                               | Post File         |                            | ]           | Show<br>Got           | v User Lo<br>to ENSC |                   |
| Γ  | Process sele       | ected file through:<br>Reports:Load    | Load File    |                    | Stat CR Report |                               | Post File         |                            | ]           | Show<br>Got           | v User Lo<br>to ENSC |                   |
|    | Process sele       | ected file through:<br>Reports:<br>.OW | Load File    |                    | Correct        | Raw<br>Y N<br>Raw             | Post File         | entory                     | ]           | Show<br>Got<br>Refres | v User Lo<br>to ENSC |                   |
| Γ  | Process sele       | ected file through:<br>Reports:Load    | Load File    | N •(               | Correct        | Raw                           | Post File         |                            | ]<br>]<br>( | Show<br>Got           | v User Lo<br>to ENSC |                   |
|    | Process sele       | ected file through:<br>Reports:<br>.OW | Load File    | N •(               | Correct        | Raw<br>Frrors? N Raw<br>Data? | Post File         | entory                     |             | Show<br>Got<br>Refres | v User Lo<br>to ENSC |                   |

### **Batch Form Fields**

- Submission Date: Date-time file received by AQS
- File Name: Name of file uploaded by user
- User Name: User who *last* processed file in AQS
- Records In File: Count of transactions received by AQS
- Process Status: Last process executed and its status
- Date that last process executed
- Records Loaded: Successfully loaded transactions
- Recs Failing to Load: Number of transactions with errors.
- Stat/CR Finding Count: Number of Statistical results + number of Critical Review results
- Records to Post: Count of Raw Data records ready to post
- Skipped Monitors: Number of monitors being modified by another user
- Records Posted: Count of Raw Data transactions posted to production

### **Batch Form Notes**

- Each row on form shows processing status of single file (trace processing left-to-right)
- Blank columns mean either process has not been run yet or not appropriate to data (e.g. Post not valid for some transactions)
- Load button will run both old Load and Stat/CR
- Post button will run Load, Stat/Cr, and Post
- All reports created when processing job executes → their results will be available for 15 days
- Count columns are cumulative: i.e. if 10 records are processed successfully the first time load is run for file and 10 the second time, then Recs Loaded will be 20
- Records created in "Correct" forms will show up with filename of "ONLINE\_"+user+number
- Warning: While reports are running, no indication on form. Do not click Load or Post button until prior submission complete (Look at email or user log to check!)

## AQS Batch Form (History Tab)

Form shows each individual execution and its results

| 0140805 15:27:11LOADCHRIS CHAPMANRAW_DATA_LOAD.txtERROR00140805 15:04:53LOADCHRIS CHAPMANQA_DATA_LOAD.txtERROR11120140805 15:03:59LOADCHRIS CHAPMANQA_DATA_LOAD.txtERROR01120140805 14:44:08LOADCHRIS CHAPMANRAW_DATA_LOAD.txtERROR01120140805 14:44:07STAGECHRIS CHAPMANRAW_DATA_LOAD.txtERROR01120140805 14:44:07STAGECHRIS CHAPMANRAW_DATA_LOAD.txtCOMPLETED51120140805 14:43:41LOADCHRIS CHAPMANQA_DATA_LOAD.txtERROR0112                                                                                                    |                   |          | PROCESS       | HISTORY           |             |     |                        |
|----------------------------------------------------------------------------------------------------|-------------------|----------|---------------|-------------------|-------------|-----|------------------------|
| 20140805 15:04:53         LOAD         CHRIS CHAPMAN         QA_DATA_LOAD.txt         ERROR         1         12           20140805 15:03:59         LOAD         CHRIS CHAPMAN         QA_DATA_LOAD.txt         ERROR         0         12           20140805 15:03:59         LOAD         CHRIS CHAPMAN         QA_DATA_LOAD.txt         ERROR         0         12           20140805 14:44:08         LOAD         CHRIS CHAPMAN         RAW_DATA_LOAD.txt         ERROR         0         12           20140805 14:44:07         STAGE         CHRIS CHAPMAN         RAW_DATA_LOAD.txt         COMPLETED         5         12           20140805 14:43:41         LOAD         CHRIS CHAPMAN         QA_DATA_LOAD.txt         ERROR         0         12                                                                                                    | Session Date      | Job Type | User Name     | File Name         | File Status |     | Failed<br>Transactions |
| 20140805 15:03:59         LOAD         CHRIS CHAPMAN         QA_DATA_LOAD.txt         ERROR         0         11           20140805 14:44:08         LOAD         CHRIS CHAPMAN         QA_DATA_LOAD.txt         ERROR         0         11           20140805 14:44:08         LOAD         CHRIS CHAPMAN         RAW_DATA_LOAD.txt         ERROR         0         1           20140805 14:44:07         STAGE         CHRIS CHAPMAN         RAW_DATA_LOAD.txt         COMPLETED         5         1           20140805 14:43:41         LOAD         CHRIS CHAPMAN         QA_DATA_LOAD.txt         ERROR         0         11                                                                                                    | 20140805 15:27:11 | LOAD     | CHRIS CHAPMAN | RAW_DATA_LOAD.txt | ERROR       | 0   | 5                      |
| 20140805 14:44:08         LOAD         CHRIS CHAPMAN         RAW_DATA_LOAD.txt         ERROR         0         0           20140805 14:44:07         STAGE         CHRIS CHAPMAN         RAW_DATA_LOAD.txt         COMPLETED         5         5           20140805 14:43:41         LOAD         CHRIS CHAPMAN         QA_DATA_LOAD.txt         ERROR         0         12                                                                                                    | 20140805 15:04:53 | LOAD     | CHRIS CHAPMAN | QA_DATA_LOAD.txt  | ERROR       | 1   | 127                    |
| 20140805 14:44:07         STAGE         CHRIS CHAPMAN         RAW_DATA_LOAD.txt         COMPLETED         5           20140805 14:43:41         LOAD         CHRIS CHAPMAN         QA_DATA_LOAD.txt         ERROR         0         12                                                                                                    | 20140805 15:03:59 | LOAD     | CHRIS CHAPMAN | QA_DATA_LOAD.txt  | ERROR       | 0   | 128                    |
| 20140805 14:43:41 LOAD CHRIS CHAPMAN QA_DATA_LOAD.txt ERROR 0 12                                                                                                    | 20140805 14:44:08 | LOAD     | CHRIS CHAPMAN | RAW_DATA_LOAD.txt | ERROR       | 0   | 5                      |
|                                                                                                    | 20140805 14:44:07 | STAGE    | CHRIS CHAPMAN | RAW_DATA_LOAD.txt | COMPLETED   | 5   | 0                      |
| N140805 14:43:39       STAGE       CHRIS CHAPMAN       QA_DATA_LOAD.txt       COMPLETED       128         Image: Stage intermediation of the state of the state of                                                                                        | 0140805 14:43:41  | LOAD     |               | QA_DATA_LOAD.txt  | ERROR       | 0   | 128                    |
| Image: section of the section of the section of th | 0140805 14:43:39  | STAGE    | CHRIS CHAPMAN | QA_DATA_LOAD.txt  | COMPLETED   | 128 | 0                      |
|                                                                                                    |                   |          |               |                   |             |     |                        |
| Historical reports:       Load Summary and Errors       Stat CR Report       Raw Data Inventory         Re Run Reports       Rerun Load Summary and Errors       Rerun Stat CR Report       Rerun Raw Data Inventory                                                                                                    |                   | _        |               |                   |             |     |                        |

# AQS Batch Form Overview Video

Correcting Data in AQS (Correct Function)

#### **Correct Process**

- AQS CORRECT is a Type of On-Line Editor That Works Against the "Staging Tables"
- Staging Tables are in the format of the Pipe-Delimited Transactions and are NOT the "Real" Table
- An Error Prevents Data From Getting to the "Real" Table
- There are two "Flavors" of correct forms
  - Older ones that correct raw data and non-QA transactions
  - Newer QA Transaction correct forms

### **Batch Load: Error Process**

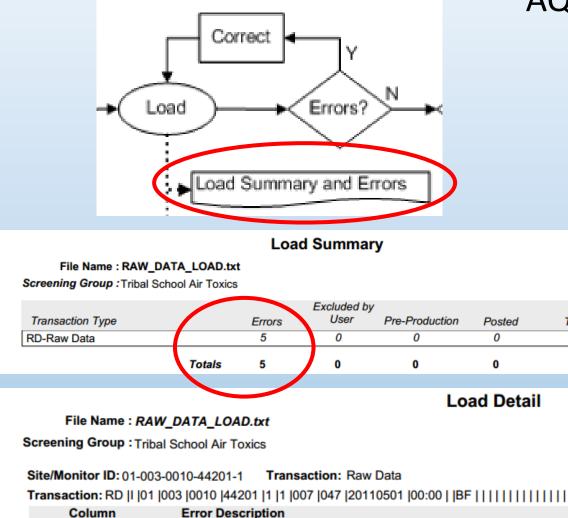

Screening group of user does not equal screening group of Monitor.

Multiple Columns

#### AQS Batch Data Input Flow Sheet

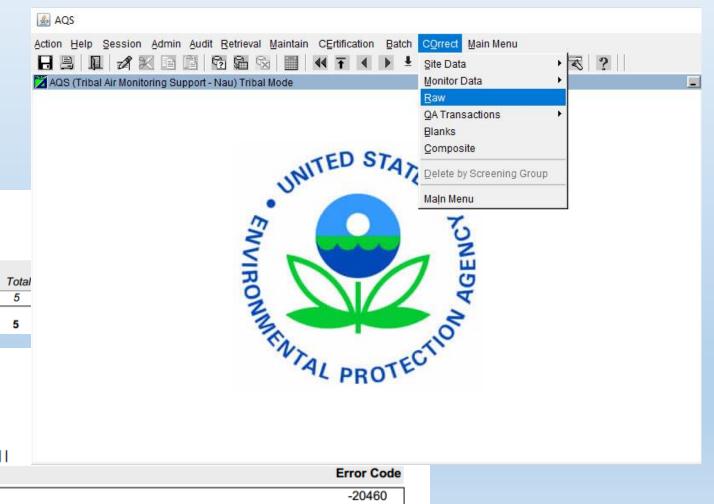

#### Batch load: Using Correct Forms (Old Way)

| <u></u>       | QS             |                |              |                   |                  |          |                 |                                               |             |                   |                   |        |   |
|---------------|----------------|----------------|--------------|-------------------|------------------|----------|-----------------|-----------------------------------------------|-------------|-------------------|-------------------|--------|---|
| <u>A</u> ctio | n <u>H</u> elp | Sessio         | n <u>A</u> d | lmin <u>R</u> etr | ieva!            | Mainte   | enance          | 1) Execute Query                              | in Me       |                   |                   |        |   |
| Η             |                | ă 🔪            | $\times$     | t ĉ               | ٤ <mark>þ</mark> | Sa 🗧     |                 | •This will load all of this type              |             | ₹?                | •                 |        |   |
| 20            | orrect - F     | Raw Dat        | a (Trib      | al School /       | ۹ir ٦            | <u>:</u> |                 | of data in the Staging tables                 |             |                   |                   |        |   |
|               | C1-1-          | C              | C3-          | Developmenter     |                  | A        | Consid          | for your Screening Group.                     | - 11        | Dut Cours         | Null Data         | ~      |   |
|               | State<br>Code  | County<br>Code | Site<br>Id   | Parameter<br>Code | POC              |          | Session<br>Date | •If you want to limit                         | ioll<br>ime | Rpt Samp<br>Value | Null Data<br>Code | 0<br>0 |   |
|               | 01             | 003            | 0010         | 44201             | 1                |          | 20140           | •If you want to limit                         | 00:00       |                   | BF                |        |   |
|               | 01             | 003            | 0010         | 44201             | 1                |          | 20140           | selection you must put in                     | 01:00       | 0.032             |                   |        |   |
|               | 01             | 003            |              | 44201             | 1                |          | 20140           | selection values <b>before</b> the            | 04:00       | <u> </u>          |                   |        |   |
|               | 01             | 003            |              | 44201             | 1                |          | 201408          | execute query.                                | 03:00       |                   |                   |        |   |
|               | 01             | 003            | 0010         | 44201             | 1                |          | 20140805        |                                               | 02:00       | 0.030             | <u> </u>          |        |   |
|               | l              |                | <u></u>      |                   | <u>}-</u>        | <u> </u> |                 |                                               |             | <u> </u>          |                   |        |   |
|               | l-t            |                | -            |                   | 1                |          |                 | ╞━━━┛━━┛━━                                    |             |                   |                   |        |   |
|               | l-t            | 1-11           | i            |                   | i-               | i        |                 | ╎────┛────────                                |             |                   |                   |        |   |
|               |                | i ta           | i –          | <u></u>           | in.              | i        |                 |                                               | <u> </u>    | <u> </u>          | <u> </u>          |        |   |
|               |                |                |              |                   |                  |          |                 |                                               |             |                   |                   |        |   |
|               |                |                |              |                   |                  | •        |                 |                                               |             |                   |                   | ►      |   |
|               |                |                |              |                   |                  |          |                 |                                               |             |                   |                   |        | - |
|               |                |                |              |                   |                  |          | Delete All      | Selected                                      |             |                   |                   |        |   |
|               | Column         | Name           |              |                   | Error            | Code Er  | ror Messag      | ;                                             |             |                   |                   |        |   |
| i i i         | RELAT          | IONAL          |              |                   | -2050            | 62 A     | ttempted to     | insert a value for an existing date and time. |             |                   |                   |        |   |
|               |                |                |              |                   |                  |          |                 |                                               |             |                   |                   | _      |   |
|               |                |                |              |                   |                  | -        |                 |                                               |             |                   |                   | _      |   |
| -             |                |                |              |                   |                  |          |                 |                                               |             |                   |                   |        |   |

### Batch load: Using Correct Forms (Old Way)

| 🚣 AQS                                            |                        |                   |               |           |                    |           |              |                   |           |     |  |
|--------------------------------------------------|------------------------|-------------------|---------------|-----------|--------------------|-----------|--------------|-------------------|-----------|-----|--|
| Action Help Session Admin Re                     | trieval <u>M</u> ainte | nance <u>C</u> ri | tical Rev (   | CErtifica | tion <u>B</u> atch | COrrect M | ain Me       | nu                |           |     |  |
| 🔒 🖳 🔟 🔛 🖬 🛱                                      | 62 Ga 🕅                |                   | <b>₹</b>      |           |                    | * 2 1     |              | 3                 | 2         |     |  |
| 🞽 Correct - Raw Data (Tribal Schoo               | l Air Toxics)          |                   |               |           |                    |           |              |                   |           |     |  |
| State County Site Paramete                       | v Antion               | Seccion           | Duration      | Ponorto   | dMathad            | Coll      | Coll         | Pot Some          | Null Data | G   |  |
| State County Site Paramete<br>Code Code Id Code  | POC Ind                | Session<br>Date   | Code          | Unit      | dMethod<br>Code    |           | Coll<br>Time | Rpt Samp<br>Value | Code      | a . |  |
| ▲ 01 <b>003</b> 0010 44201                       | 1                      | 20140805          | 1             | 007       | 047                | 20110501  | 00:00        |                   | BF        |     |  |
| Marine and and and and                           | 1                      | 20140805          | 1             | 007       | 047                | 20110501  | 01:00        | 0.032             |           |     |  |
| ●2) Read the error message(s)                    |                        | 20140805          | 1             | 007       | 047                | 20110501  |              | <u> </u>          |           |     |  |
|                                                  | 1                      | 20140805          |               | 007       | 047                | 20110501  |              |                   |           |     |  |
| •Error messages are the same                     | 1                      | 20140805          | 1             | 007       | 047                | 20110501  | 02:00        | 0.030             |           |     |  |
| as in the error details report                   | li-i                   |                   |               | i-t       |                    |           |              | <u> </u>          |           |     |  |
| ●Many chose to go straight to                    | B                      |                   |               | i-ti      | it                 |           |              |                   |           |     |  |
| the Correct screens rather than                  | First and the second   |                   | ·             | i-ti      | ii                 |           | <u> </u>     | <u> </u>          |           |     |  |
|                                                  | Y                      |                   | T             | imi       | irri               | i         | <u> </u>     | í —               | -ii       |     |  |
| run a report.                                    |                        |                   |               |           |                    |           | ,            | ·                 |           | _   |  |
| <ul> <li>The column name is sometimes</li> </ul> |                        |                   |               |           |                    |           |              |                   |           |     |  |
| informative.                                     | $\land \land \vdash$   |                   |               |           |                    |           |              |                   |           |     |  |
|                                                  |                        | Delete All S      | elected       |           |                    |           |              |                   |           |     |  |
| Column Name                                      | Error Code Er          | ror Message       |               |           |                    |           |              |                   |           |     |  |
|                                                  | -20562 A               | ttempted to i     | nsert a value | for an ex | cisting date and   | l time.   |              |                   |           |     |  |
|                                                  |                        |                   |               |           |                    |           |              |                   |           | _   |  |
|                                                  |                        |                   |               |           |                    |           |              |                   |           | _   |  |
| ·                                                |                        |                   |               |           |                    |           |              |                   |           |     |  |

#### Batch load: Using Correct Forms (Old Way)

|         | 🛓 A      | QS         |          |          |          |          |           |                       |            |              |                  |           |          |           |                   |           |           |       |
|---------|----------|------------|----------|----------|----------|----------|-----------|-----------------------|------------|--------------|------------------|-----------|----------|-----------|-------------------|-----------|-----------|-------|
|         | _        |            | Sessio   | n Adı    | min Re   | etrieval | Mair      | ntenance <u>C</u> rit | tical Rev  | CErtifica    | tion Batch       | COrrect I | Main Mer | nu        |                   |           |           |       |
|         | H        |            | -        |          |          |          | _         |                       |            |              |                  | * 2       | _        |           | 2                 |           |           |       |
|         |          |            | Raw Data | _        | _        |          |           |                       |            |              |                  | ~ • •     |          | $\sim$    | à                 |           |           | _ 🗆 × |
|         |          | Jilect - r |          |          | ai Schot | JIAII TO | XICS)     |                       |            |              |                  |           |          |           |                   |           |           |       |
|         |          | State      | County   | Site     | Paramete | er       | Actio     | n Session             | Duration   | Reporte      | edMethod         | Coll      | Coll     | Rpt Sar 🗸 | ا <i>س</i> " Data | . G       |           |       |
|         |          | Code       | Code     |          | Code     | POC      | Ind       |                       | Code       | Unit         | Code             | Date      |          | Valu      | Code              | <u>Ci</u> |           |       |
| 5) Save | <b>–</b> | 01         | 003      |          | 44201    | _1       | Ľ         | 20140805              |            | 007          | 047              | 20110501  |          | <u> </u>  | BF                |           |           |       |
|         |          | 01         | 003      | <u> </u> | 44201    | 1        | <u> </u>  | 20140805              |            | 007          | 047              | 20110501  |          | 0.032     |                   |           |           |       |
|         |          | 01         | 003      | 0010     |          | 1        | <u> </u>  | 20140805              |            | 007          | 047              | 20110501  |          | 0.07      |                   | ╶╼┛┥╲     |           |       |
|         |          | 01         | 003      | 0010     | 44201    | 1        | Ľ–        | 20140805              |            | 007          | 047              | 20110501  |          |           |                   | ╶╼┛┤∖     |           |       |
|         |          |            | 003      |          | 44201    |          | H         |                       |            |              | 047              | 20110501  | 102.00   | -         |                   |           |           |       |
|         |          | HT.        | i        | i        |          |          | H         |                       | i          |              |                  |           |          | L.C       | <u> </u>          |           |           |       |
|         |          | HT.        | i        | i—       |          |          | F         |                       | <u> </u>   | -1-1         | 3) Fin           | d, Analyz |          | tix the   | e                 |           |           |       |
|         |          | i-1        | i – T    | i –      |          |          | Ē         |                       | í —        |              |                  | dat       | ta       |           |                   |           |           |       |
|         | •        | i Ti       |          |          |          |          | $\square$ |                       | <u> </u>   |              | Fixing           | the data  | ofter    | h         |                   |           |           |       |
|         |          |            |          |          |          |          | . 1       |                       |            |              | _                | s knowle  |          |           |                   |           |           |       |
|         |          |            |          |          |          |          | •         |                       |            |              |                  | of the da |          |           |                   |           |           |       |
|         |          |            |          |          |          |          |           | -                     |            | 1            |                  |           |          | -         |                   |           |           |       |
|         |          |            |          |          |          |          |           | Delete All S          | elected    |              |                  | going ba  |          | data      |                   |           |           | _     |
|         |          | Column     | Name     |          |          | Error    | Code      | Error Message         |            |              | sources          | S         |          |           |                   |           | 1.1.1.    |       |
|         | <b>_</b> | RELAT      | IONAL    |          |          | -2056    | 2         | Attempted to in       | isert a va | lue for an e | xisting date and | d time.   |          | 4) E      | xclude ı          | untixed   | data      |       |
|         |          | <u> </u>   |          |          |          |          | _         |                       |            |              |                  |           | - •      | Exclud    | ling unfi         | xed da    | ta will   |       |
|         | -        |            |          |          |          |          | _         |                       |            |              |                  |           |          |           | -                 |           | ror flags |       |
|         | i i i    |            |          |          |          | 1        |           | ļ                     |            |              |                  |           |          | uring lo  |                   |           | ror nago  |       |
|         |          |            |          |          |          |          |           |                       |            |              |                  |           | U        |           | oau.              |           |           |       |

#### Batch load: Using Correct Forms to Delete Data

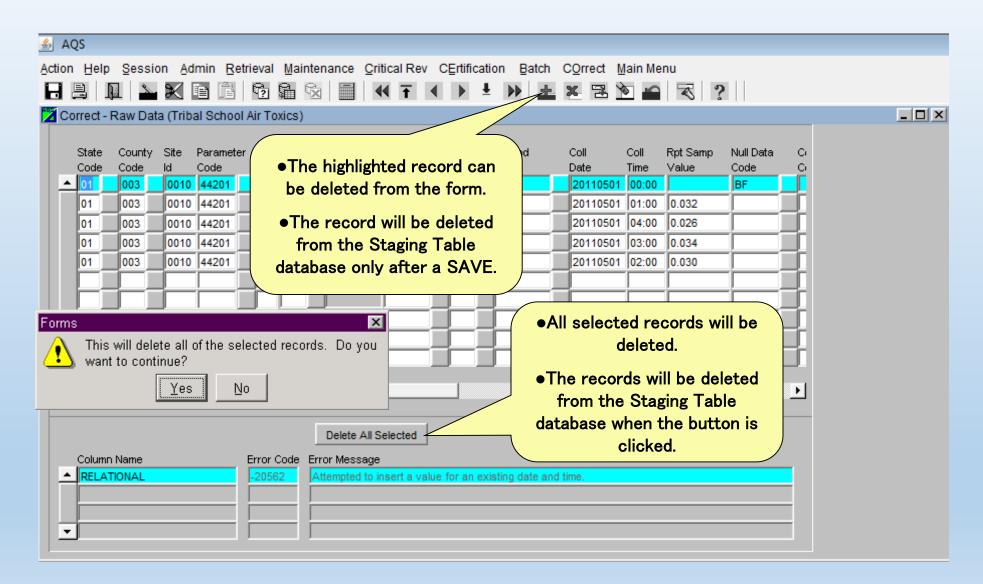

#### Search & Replace

- Not "Search & Replace" as you may know it!
- Replaces ALL Queried Values in a given column Regardless of the "Current Value"

| 🛃 AQS                 |                                                                                |
|-----------------------|--------------------------------------------------------------------------------|
| Action Help Session A | Admin Retrieval Maintenance Critical Rev CErtification Batch COrrect Main Menu |
|                       | ■ □ □ □ □ □ □ □ □ □ □ □ □ □ □ □ □ □ □ □                                        |
| Search and Replace    |                                                                                |
| Search and Replac     |                                                                                |
|                       | Search &                                                                       |
| Replace Item          |                                                                                |
| Current Value         |                                                                                |
| New Value             |                                                                                |
|                       |                                                                                |
|                       |                                                                                |
| Replace All           | Replace Cancel Cancel                                                          |
|                       |                                                                                |

#### **Delete by Screening Group**

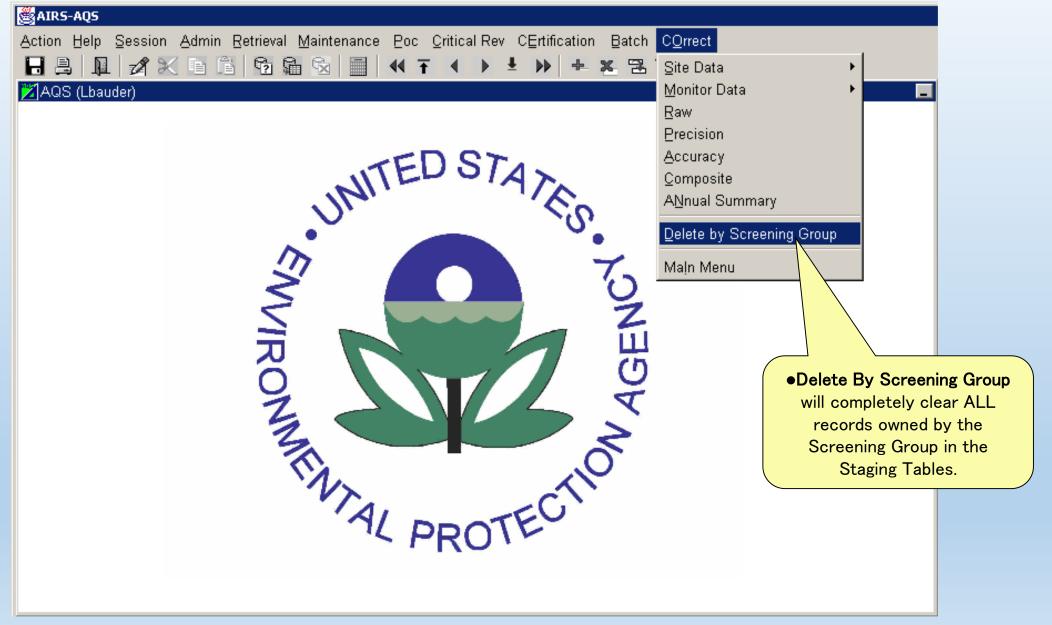

### Batch Load: Correct Process (New Way)

📥 AQS

н

AQS Batch Data Input Flow Sheet

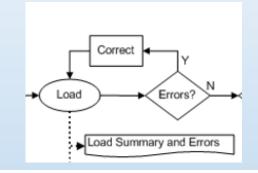

Load Summary

File Name : QA\_DATA\_LOAD.txt Screening Group : Tribal School Air Toxics

|                      |        |        | Excluded by | y              |        |       |
|----------------------|--------|--------|-------------|----------------|--------|-------|
| Transaction Type     |        | Errors | User        | Pre-Production | Posted | Total |
| QA-Quality Assurance |        | 128    | 0           | 0              | 0      | 128   |
|                      | Totals | 128    | 0           | 0              | 0      | 128   |

Load Detail

File Name : QA DATA LOAD.txt

Screening Group : Tribal School Air Toxics

Site/Monitor ID: 01-003-0010-44201-1 Transaction: Quality Assurance

| Column | Error Description             | Error Code |
|--------|-------------------------------|------------|
|        | Duplicate monitor assessment. | -20395     |

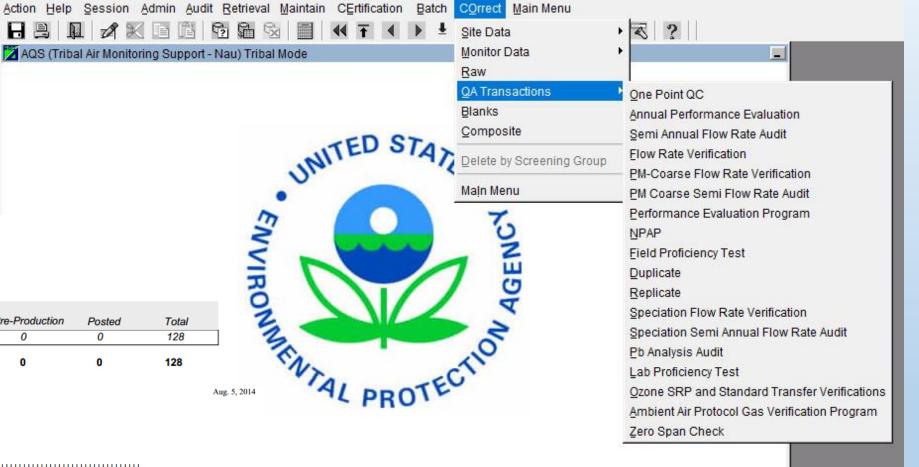

#### Batch load: Using Correct Forms

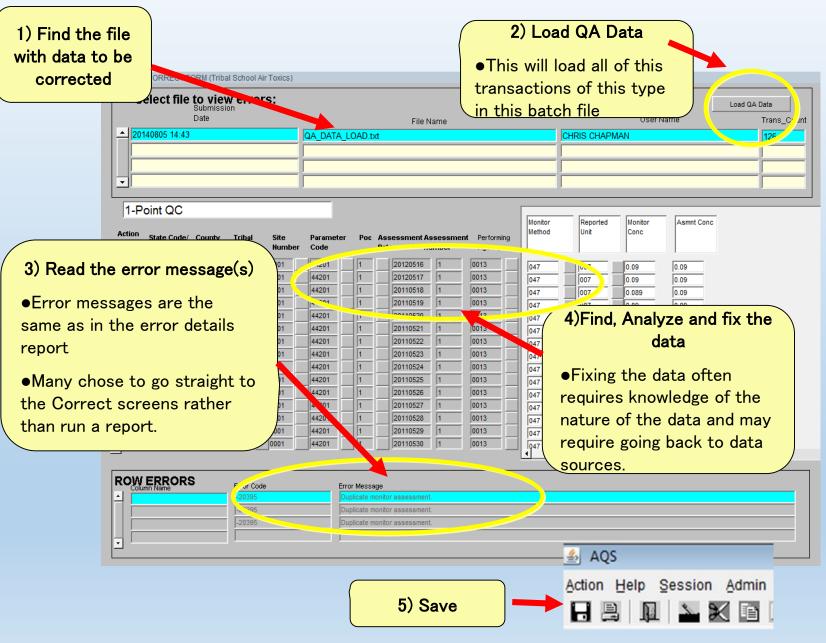

#### **Correct Features**

- New transactions may be entered using Correct forms
- After making changes/additions on Correct screen, SAVE changes
- "Delete All Selected" button will delete according to "Execute Query" selection criteria for the form; it will ignore subsequent changes.
- Can use "Delete by screening group" to completely eliminate all records in staging tables for your screening group

Be sure this is what you want to do. It works quickly and it deletes **EVERYTHING** for the screening group, including data entered by other users in your screening group.

## Re Load (or Re-Post) the Data

#### Once Data is Corrected

 Load data, Recheck for errors, Correct residual errors, Repeat until no errors occur

|                    | —— HISTORY AND :   | STATUS ———           |                    |                |                       |      | — L            | .OAD —<br>Recs | Stat/CR  | P                  | ost—               |               |
|--------------------|--------------------|----------------------|--------------------|----------------|-----------------------|------|----------------|----------------|----------|--------------------|--------------------|---------------|
| Submission<br>Date | File Name          | User Name            | Records<br>In File | Date (last)    | Process<br>Status     |      | Recs<br>Loadec |                | Finding  | Records<br>to Post | Skip'd<br>Monitors | Reco<br>Poste |
| 20140805 14:44     | RAW_DATA_LOAD.txt  | CHRIS CHAPMAN        | 5                  | 20140805 15:27 | LOAD-ERROR            |      | 0              | 5              |          |                    |                    |               |
| 20140805 14:43     | QA_DATA_LOAD.txt   | CHRIS CHAPMAN        | 128                | 20140805 15:04 | LOAD-ERROR            |      | 1              | 127            |          |                    | $\square$          |               |
|                    |                    |                      | Í                  |                |                       | ļ    |                |                |          |                    |                    | Ē             |
|                    |                    |                      |                    |                |                       | = [  |                |                |          |                    |                    |               |
|                    |                    |                      |                    |                |                       |      |                |                |          |                    |                    |               |
|                    |                    |                      |                    |                |                       | =j   |                |                |          |                    |                    |               |
|                    | <u> </u>           |                      | <u> </u>           |                |                       | _    |                | <u> </u>       | <u> </u> |                    |                    | H             |
|                    | ,                  | 1                    |                    |                |                       |      |                |                |          | 1                  |                    |               |
| Process sel        | ected file through | Load                 |                    |                |                       |      | Post           | P              |          |                    | Other<br>w User Lo | g             |
|                    | Ŭ                  | Load The             |                    |                |                       |      | USLTIN         | •              |          | Go                 | to ENSC            |               |
| Results and f      | Reports: Loa       | d Summary and Errors |                    | Stat CR Report | R                     | aw L | lata Inv       | entory         |          | Refre              | sh Sessio          | ns            |
|                    |                    |                      |                    |                |                       |      |                |                |          |                    |                    |               |
| PROCESS FL         | _OW                |                      |                    |                |                       |      |                |                |          |                    |                    |               |
|                    |                    |                      |                    | Correct        |                       | N    |                |                |          |                    |                    |               |
|                    |                    | ~                    |                    |                |                       |      |                |                |          |                    |                    |               |
|                    |                    | Stage Transfe        |                    | Load           | Errors? N Rav<br>Data |      | <b>(</b> →(    | Post           |          | DONE               |                    |               |
|                    | $\downarrow$       |                      |                    | Load Summar    | Data Data             |      | <b>′</b> →(    | Post           |          |                    |                    |               |

## **Correcting Data Externally**

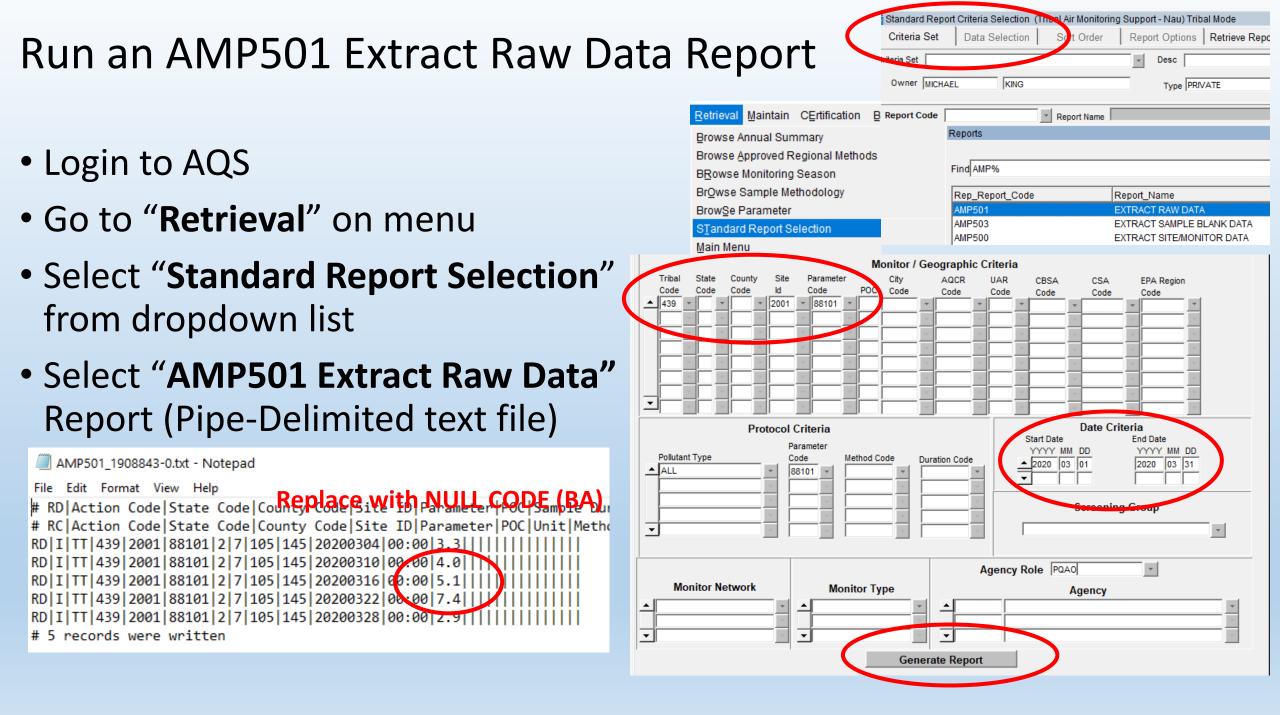

#### 1.) Open Transaction Generator and select the TT RD (Raw Data) tab sheet

| 🖬 🖘 🗟 - 🕫                                                                                                    | IT RD transactions from Mar 25 2021 03-55-06 PM .txt - Notepad                                                                                                    |  |  |  |  |  |
|----------------------------------------------------------------------------------------------------|----------------------------------------------------------------------------------------------------|--|--|--|--|--|
| Print       Instruction       Page Layout       Pointuities       Review       View       Audurities       Or tentine what you want to dou.         Image Layout       Image Layout       Pointuities       Image Layout       Pointuities       Image Layout       Image Layout       Pointuities       Image Layout       Image Layout                                                                                                    | File         Edit         Format         View         Help           RD   I   TT   439   2001   88101   2   7   105   145   20200304   00:00   3.3                                                                                                    |  |  |  |  |  |
| A2 A B C D E F G H I J K L M N O P<br>TTRD Action State Code Code Code Code Code Code Code Cod                                                                                                    | RD       U       TT       439       2001       88101       2       7       105       145       20200316       00       00       BA       11       11       11       11       1439       2001       88101       2       7       105       145       20200322       00       00       7       4       11       11       11       11       11       11       11       11       11       11       11       11       11       11       11       11       11       11       11       11       11       11       11       11       11       11       11       11       11       11       11       11       11       11       11       11       11       11       11       11       11       11       11       11       11       11       11       11       11       11       11       11       11       11       11       11       11       11       11       11       11       11       11       11       11       11       11       11       11       11       11       11       11       11       11       11       11       11       11       11       11 |  |  |  |  |  |
| 2.) Select Data and From Text.                                                                                                    | Find what:     III     Find Next       Replace with:     IUI     Replace       Match case     Cancel                                                                                                    |  |  |  |  |  |
| 14     4th Quarter PM2       15     Fundamentals of       16     Methane Emission       17     Shiprock Methan       18     Shiprock Methan       19     Microsoft Excel       20     My Passport (D:)                                                                                                    | <b>Alternatively</b> , you can use Notepad "Find & Replace" to update "U" the Action Indicator and                                                                                                    |  |  |  |  |  |
| 23 Constrained and the second and the second and th | CORRECT minor errors, then load text file back to<br>AQS                                                                                                    |  |  |  |  |  |
| 31       32       33       4       4       4       4       4       4       4       4       4       4       4       4       4       4       4       4       4       4       4       4       4       4       4       4       4       4       4       4       4       4       4       4       4       4       4       4       4       4       4       4       4       4       4       4       4       4       4       4       4       4       4       4       4       4       4       4       4       4       4       4       4       4       4       4       4       4       4       4       4       4       4       4       4       4       4       4       4       4       4       4       4       4       4       4       4       4       4       4       4       4       4       4       4       4       4       4       4       4       4       4       4       4       4       4       4       4       4       4       4       4       4       4       4       4       4       4 <th>Works okay with small data sets but large data sets can get tricky so we won't talk too much about this</th>                                                                                                    | Works okay with small data sets but large data sets can get tricky so we won't talk too much about this                                                                                                    |  |  |  |  |  |

#### 4.) Select delimiter and type pipe symbol (|) in the box for **Other**

| ⊟              | <b>5-</b> ∂- | ÷                          |                  |                |                                                    |           |                                |                    |                      | Tra                                   | ansaction Generate                     | orads (Read-C        | only] [Compa    | tibility Mode]    | - Excel                  |                 |             |                              |                 | ⊞ -             | o x             |
|----------------|--------------|----------------------------|------------------|----------------|----------------------------------------------------|-----------|--------------------------------|--------------------|----------------------|---------------------------------------|----------------------------------------|----------------------|-----------------|-------------------|--------------------------|-----------------|-------------|------------------------------|-----------------|-----------------|-----------------|
| File           | Home         | Insert                     | Page Layou       | t Formul       | as Data                                            | Review    | View Add-i                     | ns Ç⊺ellr          | ne what yo           | ou want to do                         |                                        |                      |                 |                   |                          |                 |             |                              |                 | Michael Z       | King 🔎 Share    |
| From<br>Access | Web Te       | m From Othe<br>t Sources - |                  | ons Query *    | Show Qu<br>From Tab<br>Recent Sc<br>et & Transform | le Refres | h                              |                    | Filter<br>Sort & Fil | Clear<br>Reapply<br>Advanced          | Text to Flash<br>Columns Fill          | Remove<br>Duplicates |                 |                   | Data Model Analysis      | If Forecast     | . – н       | ow Detail<br>de Detail<br>Fa |                 |                 | ^               |
| A2             | *            | : ×                        | √ f <sub>x</sub> |                |                                                    |           |                                |                    |                      |                                       |                                        |                      |                 |                   |                          |                 |             |                              |                 |                 | ~               |
|                | A            | В                          | С                | D              | E                                                  | F         | G                              | Н                  | 1                    | J                                     | K                                      | L                    | M               | N                 | 0                        | Р               | Q           | R                            | S               | Т               | U               |
| 1              | TT RD        | Action<br>Code             | State<br>Code    | County<br>Code | Site ID                                            | Code      | Parameter<br>Occurence<br>Code | Sample<br>Duration | Unit                 | Method                                | Date                                   | Start<br>Time        | Sample<br>Value | Null Data<br>Code | Sampling Frequency       | Alternate MP ID | Qualifier - | 1 Qualifier - 1              | 2 Qualifier - ( | 3 Qualifier - 4 | Qualifier - 5 🕒 |
| 2              |              |                            |                  |                |                                                    |           |                                |                    | Te                   | xt Import Wizard                      | 1 - Step 2 of 3                        |                      |                 |                   | ? ×                      |                 |             |                              |                 |                 |                 |
| 4              |              |                            |                  |                |                                                    |           |                                |                    | This                 | s screen lets you                     |                                        | your data con        | tains. You ca   | n see how your    | text is affected in the  |                 |             |                              |                 |                 |                 |
| 6              |              |                            |                  |                |                                                    |           |                                |                    |                      | elimiters                             |                                        |                      |                 |                   |                          |                 |             |                              |                 |                 |                 |
| 7<br>8         |              |                            |                  |                |                                                    |           |                                |                    |                      | ☐ <u>T</u> ab<br>] Se <u>m</u> icolon | Treat conse                            | cutive delimit       | ers as one      |                   |                          |                 |             |                              |                 |                 |                 |
| 9<br>10        | 9            |                            |                  |                |                                                    |           |                                |                    |                      |                                       |                                        |                      |                 |                   |                          |                 |             |                              |                 |                 |                 |
| 11             |              |                            |                  |                |                                                    |           |                                |                    |                      | Qther:                                | ]                                      |                      |                 |                   |                          |                 |             |                              |                 |                 |                 |
| 12<br>13       |              |                            |                  |                |                                                    |           |                                |                    |                      |                                       |                                        |                      |                 |                   |                          |                 |             |                              |                 |                 |                 |
| 14<br>15       |              |                            |                  |                |                                                    |           |                                |                    | Da                   | ata <u>p</u> review                   |                                        |                      |                 |                   |                          |                 |             |                              |                 |                 |                 |
| 16<br>17       |              |                            |                  |                |                                                    |           |                                |                    | - F                  | n h hr                                | 577 h011 B                             | 8501 8               | 1 105           | 170 201810        | 10 11:00 -4              |                 |             |                              |                 |                 |                 |
| 18             |              |                            |                  |                |                                                    |           |                                |                    | R                    |                                       | 577 1011 8<br>577 1011 8<br>577 1011 8 | 8501 3               | 1 105<br>1 105  | 170 201810        | 10 12:00 0<br>10 13:00 3 |                 |             |                              |                 |                 |                 |
| 19<br>20       |              |                            |                  |                |                                                    |           |                                |                    | R .                  |                                       | 577 1011 8<br>577 1011 8               | 8501 3<br>8501 3     | 1 105<br>1 105  |                   | 10 14:00 9<br>10 15:00 6 |                 |             |                              |                 |                 |                 |
| 21<br>22       |              |                            |                  |                |                                                    |           |                                |                    |                      |                                       |                                        | 0                    | ancel           | < <u>B</u> ack    | Next > Einish            |                 |             |                              |                 |                 |                 |
| 23<br>24       |              |                            |                  |                |                                                    |           |                                |                    |                      |                                       |                                        |                      |                 |                   |                          |                 |             |                              |                 |                 |                 |
| 25<br>26       |              |                            |                  | Т              | ӯҏӫ                                                | e Pij     | pe S                           | ymł                | pol                  | (I)                                   | by h                                   | old                  | ing             | do                | wn shift                 | : key ar        | nd pi       | ress                         | the             |                 |                 |
| 27<br>28       |              |                            |                  | 5              | inc                                                | or        | hac                            |                    | ch                   | ko                                    |                                        | <b>a</b> to          | 4 2             | hou               | a tha ar                 | ator koy        |             |                              |                 |                 |                 |
| 29<br>30       |              |                            |                  | 4              | nhe                                                |           | Dac                            | KSId               | 211                  | кеу                                   | 100                                    | ale                  | u d             | υuv               | e the er                 | пет кеу         | У           |                              |                 |                 |                 |
| 31             |              |                            |                  |                |                                                    |           |                                |                    |                      |                                       |                                        |                      |                 |                   |                          |                 |             |                              |                 |                 |                 |
| 32<br>33       |              |                            |                  |                |                                                    |           |                                |                    |                      |                                       |                                        |                      |                 |                   |                          |                 |             |                              |                 |                 |                 |
| 34             | •            |                            | AB TT            | AC TT M        | A   TT MB                                          | TT MC     | TT MD TT                       | ME   TT MF         | ТТМ                  | IG   TT MH                            | TT MI TT                               | MJ TT I              |                 | TT RD             | TT RA   TT RP   TT RS    | TT RB           |             |                              |                 | : 4             |                 |
| Ready          |              |                            |                  |                |                                                    |           |                                |                    |                      |                                       |                                        |                      |                 |                   |                          |                 |             |                              |                 | ▣               | + 140%          |

# 5.) Next, select **YMD** for the date column (e.g. 20181010), and select **Text** for the method, unit and hour columns.

| 딙                | <b>ئ</b> و . | ÷                                               |                  |                |                                                        |                   |           |          |                      | Tra                                                                                                    | ansaction Generat           | tor.xls [Read-C            | nly] [Compa       | atibility Mode] ·        | - Excel                        |                          |       |                             |   | <b>F</b> -      | - 0 )        |     |
|------------------|--------------|-------------------------------------------------|------------------|----------------|--------------------------------------------------------|-------------------|-----------|----------|----------------------|----------------------------------------------------------------------------------------------------|-----------------------------|----------------------------|-------------------|--------------------------|--------------------------------|--------------------------|-------|-----------------------------|---|-----------------|--------------|-----|
| File             | Home         | Insert                                          | Page Layou       | ut Formul      | as Data                                                | Review            | View Add- |          | me what yo           | ı want to do                                                                                                    |                             |                            |                   |                          |                                |                          |       |                             |   | Michael Z       | King 🔏 Share | -   |
|                  | s Web Te     | m From Other<br>xt Sources t<br>t External Data | Connecti         | ions Query •   | Show Que<br>From Tab<br>Co Recent Sc<br>et & Transform | ole Refres        |           | Z↓ A Z   |                      | Clear<br>Reapply<br>Advanced                                                                                                    | Text to Flas<br>Columns Fil |                            |                   | Consolidate Re           | Data Model Analysis            | If Forecast Group Ungrou | . ₩   | ow Detail<br>de Detail<br>F |   |                 |              | ~   |
| A2               |              | : ×                                             | √ f <sub>x</sub> |                |                                                        |                   |           |          |                      |                                                                                                    |                             |                            |                   |                          |                                |                          |       |                             |   |                 |              | ~   |
|                  | А            | В                                               | С                | D              | Е                                                      | F                 | G         | н        | 1                    | Ы                                                                                                    | К                           | 1                          | М                 | Ν                        | 0                              | Р                        | Q     | R                           | S | т               | U            |     |
|                  | TTRD         | Action<br>Code                                  | State<br>Code    | County<br>Code |                                                        | Parameter<br>Code | -         | r Sample | Unit                 | Method                                                                                                    | Date                        | Start<br>Time              | Sample<br>Value   |                          |                                | Alternate MP ID          |       |                             |   | 3 Qualifier - 4 | _            |     |
| 1                |              |                                                 |                  |                |                                                        |                   |           |          |                      |                                                                                                    |                             |                            |                   |                          |                                |                          |       |                             |   |                 |              | 1   |
| 2<br>3           |              |                                                 |                  |                |                                                        |                   |           |          | Tax                  | Import Wizard                                                                                                    | - Step 2 of 2               |                            |                   |                          | ? ×                            |                          |       |                             |   |                 |              | 4   |
| 4                |              |                                                 |                  |                |                                                        |                   |           |          |                      |                                                                                                    |                             |                            | Data Farmat       |                          | · ^                            |                          |       |                             |   |                 |              | 1   |
| 4<br>5<br>6<br>7 |              |                                                 |                  |                |                                                        |                   |           |          |                      | lumn data form                                                                                                    | i select each colun<br>iat  | nn and set the             | Data Format.      |                          |                                |                          |       |                             |   |                 |              | 1   |
| б<br>7           |              |                                                 |                  |                |                                                        |                   |           |          |                      | General                                                                                                    |                             | 'General' conv             | erts numerics     | alues to numb            | ers, date values to dates, and |                          |       |                             |   |                 |              | 4   |
| 8<br>9           |              |                                                 |                  |                |                                                        |                   |           |          |                      | Text                                                                                                    |                             | all remaining v            | alues to text.    |                          | 1                              |                          |       |                             |   |                 |              | 1   |
| 9                |              |                                                 |                  |                |                                                        |                   |           |          |                      | Date: YMD                                                                                                    |                             |                            |                   | Advanced                 |                                |                          |       |                             |   |                 |              | 1   |
| 10<br>11         |              |                                                 |                  |                |                                                        |                   |           |          |                      |                                                                                                    |                             |                            |                   |                          |                                |                          |       |                             |   |                 |              | 4   |
| 12               |              |                                                 |                  |                |                                                        |                   |           |          |                      |                                                                                                    |                             |                            |                   |                          |                                |                          |       |                             |   |                 |              | 4   |
| 13               |              |                                                 |                  |                |                                                        |                   |           |          |                      |                                                                                                    |                             |                            |                   |                          |                                |                          |       |                             |   |                 |              |     |
| 14               |              |                                                 |                  |                |                                                        |                   |           |          | Da                   | ta preview                                                                                                    |                             |                            |                   |                          |                                |                          |       |                             |   |                 |              | 1   |
| 15<br>16         |              |                                                 |                  |                |                                                        |                   |           |          |                      |                                                                                                    |                             |                            |                   |                          |                                |                          |       |                             |   |                 |              | 4   |
| 17               |              |                                                 |                  |                |                                                        |                   |           |          | Ge                   | nerGenerGer<br>I IT                                                                                                    |                             | GeneraGener<br>88501 3 - 1 | 105               | 170 2018101              | GeneraGenerGene                |                          |       |                             |   |                 |              | -   |
| 18               |              |                                                 |                  |                |                                                        |                   |           |          | RI<br>RI<br>RI<br>RI | I         IT           I         IT           I         IT           I         IT           I         IT           I         IT           I         IT           I         IT           I         IT           I         IT           I         IT           I         IT | 577 1011 8<br>577 1011 8    | 88501 3 3<br>88501 3 3     | 105<br>105        | 170 201810<br>170 201810 | 10 12:00 0<br>10 13:00 3       |                          |       |                             |   |                 |              |     |
| 19               |              |                                                 |                  |                |                                                        |                   |           |          | RI                   |                                                                                                    | 577 1011 8<br>577 1011 8    | 88501 3 3<br>88501 3 3     | 105<br>105<br>105 |                          | 10 14:00 9<br>10 15:00 6       |                          |       |                             |   |                 |              | 1   |
| 20<br>21         |              |                                                 |                  |                |                                                        |                   |           |          |                      |                                                                                                    |                             |                            |                   |                          | >                              |                          |       |                             |   |                 |              | 4   |
| 22               |              |                                                 |                  |                |                                                        |                   |           |          |                      |                                                                                                    |                             | C.                         | incel             | < <u>B</u> ack           | Next > <u>F</u> inish          |                          |       |                             |   |                 |              | -   |
| 22<br>23         |              |                                                 |                  |                |                                                        |                   |           |          |                      |                                                                                                    |                             |                            |                   | < Dack                   | INCAL 2                        |                          |       |                             |   |                 |              |     |
| 24               |              |                                                 |                  |                |                                                        |                   |           |          |                      |                                                                                                    |                             |                            |                   |                          |                                |                          |       |                             |   |                 |              | 1   |
| 25               |              |                                                 |                  |                |                                                        |                   |           |          |                      |                                                                                                    |                             |                            |                   |                          | E F                            | 5.) Sele                 | rt Ci | nich                        |   |                 |              | 4   |
| 26<br>27         |              |                                                 |                  |                |                                                        |                   |           |          |                      |                                                                                                    |                             |                            |                   |                          | L                              | ). J JEIE                |       | 111211                      |   |                 |              | 4   |
| 28               |              |                                                 |                  |                |                                                        |                   |           |          |                      |                                                                                                    |                             |                            |                   |                          |                                |                          |       |                             |   |                 |              | 1   |
| 29               |              |                                                 |                  |                |                                                        |                   |           |          |                      |                                                                                                    |                             |                            |                   |                          |                                |                          |       |                             |   |                 |              | 1   |
| 30<br>31         |              |                                                 |                  |                |                                                        |                   |           |          |                      |                                                                                                    |                             |                            |                   |                          |                                |                          |       |                             |   |                 |              | 4   |
| 31               |              |                                                 |                  |                |                                                        |                   |           |          |                      |                                                                                                    |                             |                            |                   |                          |                                |                          |       |                             |   |                 |              | 4   |
| 33               |              |                                                 |                  |                |                                                        |                   |           |          |                      |                                                                                                    |                             |                            |                   |                          |                                |                          |       |                             |   |                 |              | 1   |
| 34               |              |                                                 |                  |                |                                                        |                   |           |          |                      |                                                                                                    |                             |                            |                   |                          |                                |                          |       |                             |   |                 |              |     |
|                  |              | IT AA   T                                       | I AB   TT        | AC   TT M      | A   TT MB                                              | TT MC             |           |          | F   TT M             | 5   TT MH                                                                                                    |                             |                            | NK   TT R         | TTRD                     | TT RA TT RP TT RS              | TT RB (+)                |       |                             |   | : •             |              |     |
| Ready            |              |                                                 |                  |                |                                                        |                   |           |          |                      |                                                                                                    |                             |                            |                   |                          |                                |                          |       |                             |   | ─ -             | + 14         | 40% |

#### The text file should now be imported successfully into the Transaction Generator.

| B                                           | Transaction Generator Jan_Apr_2020.xls [Compatibility Mode] - E |        |              |           |                        |           |                   |          |               |               |                      |          |        |           |
|---------------------------------------------|-----------------------------------------------------------------|--------|--------------|-----------|------------------------|-----------|-------------------|----------|---------------|---------------|----------------------|----------|--------|-----------|
| File                                        | Home                                                            | Insert | Page Layou   | ıt Formul | as Data                | Review    | View Add-i        | ns Q⊺e   | ll me what yo | ou want to do |                      |          |        |           |
|                                             | 👗 Cut                                                           | Aria   | al           | - 10 - A  | . <sub>A</sub> •   = = | = *-      | F Wrap Text       | Т        | ext           | -             | F                    | Normal 2 | Norr   | nal 3     |
| Paste                                       | └ ि Copy ▾<br>Copy ▾<br>✓ Format I                              | D      | I <u>U</u> - | - 2.      |                        | ≡ ≡ =     | 🔛 Merge & 0       | Center 👻 | \$ - % ,      |               | onditional Format as | Normal 7 | Norn   | nal       |
| Ť                                           | Clipboard                                                       | G      | Fo           | nt        | G                      | Aligr     | iment             | Fai      | Number        |               | rmatting • Table •   |          |        | Style     |
| B2 $\checkmark$ : $\times \checkmark f_x$ I |                                                                 |        |              |           |                        |           |                   |          |               |               |                      |          |        |           |
|                                             | А                                                               | В      | С            | D         | Е                      | F         | G                 | н        | 1             | J             | К                    | L        | М      | Ν         |
|                                             | TTRD                                                            | Action | State        | County    | Site ID                | Parameter | Parameter         | Sample   | Unit          | Method        | Date                 | Start    | Sample | Null Data |
|                                             |                                                                 | Code   | Code         | Code      |                        | Code      | Occurence<br>Code | Duration |               |               |                      | Time     | Value  | Code      |
| 1                                           |                                                                 |        |              |           |                        |           | Code              |          |               |               |                      |          |        |           |
| 2                                           | RD                                                              | I      | TT           | 439       | 2001                   | 88101     | 2                 | 7        | 105           | 145           | 20200304             | 00:00    | 3.3    |           |
| 3                                           | RD                                                              | 1      | TT           | 439       | 2001                   | 88101     | 2                 | 7        | 105           | 145           | 20200310             | 00:00    | 4.0    |           |
| 4                                           | RD                                                              | L      | TT           | 439       | 2001                   | 88101     | 2                 | 7        | 105           | 145           | 20200316             | 00:00    | 5.1    |           |
| 5                                           | RD                                                              | I      | TT           | 439       | 2001                   | 88101     | 2                 | 7        | 105           | 145           | 20200322             | 00:00    | 7.4    |           |
| 6                                           | RD                                                              | I.     | TT           | 439       | 2001                   | 88101     | 2                 | 7        | 105           | 145           | 20200328             | 00:00    | 2.9    |           |

1.) Remove Action Indicator "I" for insert and replace with "D" for DELETE.
2.) Highlight rows and go to Add-ins then Generate an AQS Ready Pipe-Delimited text file with Action Indicator "D"

# 3.) Upload this file to AQS to remove existing data with ERRORS

TT RD transactions from Mar 25 2021 03-55-06 PM .txt - Notepad

#### File Edit Format View Help

| B     | <b>•</b> • ∂ ·                              | ÷      |              |           |                |           |             |            |                | Tra          | insaction Generator Ja                  | an_Apr_2020.x | ls [Compatil |
|-------|---------------------------------------------|--------|--------------|-----------|----------------|-----------|-------------|------------|----------------|--------------|-----------------------------------------|---------------|--------------|
| File  | Home                                        | Insert | Page Layou   | t Formul  | as Data        | Review    | View Add-i  | ns Q⊺e     | ll me what you | u want to do |                                         |               |              |
| Ê     | Cut                                         | Aria   | ıl           | • 10 • A  |                | = **      | 岸 Wrap Text | Т          | ext            | -            | <b>F</b>                                | Normal 2      | Nori         |
| Paste | Copy                                        | D      | I <u>U</u> - | 🗄 •   🏝 • | <u>A</u> - = = | = = =     | 🗄 Merge & ( | Center 🔹 🤅 | \$-%,          | .00 ->.0     | nditional Formatas<br>matting • Table • | Normal 7      | Norr         |
|       | Clipboard                                   | Fa     | For          | nt        | Est.           | Aligr     | nment       | Fai        | Number         | Fa           |                                         |               |              |
| B2    | B2 $\checkmark$ : $\times \checkmark f_x$ D |        |              |           |                |           |             |            |                |              |                                         |               |              |
|       | Α                                           | В      | С            | D         | Е              | F         | G           | Н          | 1              | J            | K                                       | L             | М            |
|       | TT RD                                       | Action | State        | County    | Site ID        | Parameter | Parameter   | Sample     | Unit           | Method       | Date                                    | Start         | Sample       |
|       |                                             | Code   | Code         | Code      |                | Code      | Occurence   | Duration   |                |              |                                         | Time          | Value        |
| 1     |                                             |        |              |           |                |           | Code        |            |                |              |                                         |               |              |
| 2     | RD                                          | D      | ТТ           | 439       | 2001           | 88101     | 2           | 7          | 105            | 145          | 20200304                                | 00:00         | 3.3          |
| 3     | RD                                          | D      | ТТ           | 439       | 2001           | 88101     | 2           | 7          | 105            | 145          | 20200310                                | 00:00         | 4.0          |
| 4     | RD                                          | D      | ТТ           | 439       | 2001           | 88101     | 2           | 7          | 105            | 145          | 20200316                                | 00:00         | 5.1          |
| 5     | RD                                          | D      | TT           | 439       | 2001           | 88101     | 2           | 7          | 105            | 145          | 20200322                                | 00:00         | 7.4          |
| 6     | RD                                          | D      | тт           | 439       | 2001           | 88101     | 2           | 7          | 105            | 145          | 20200328                                | 00:00         | 2.9          |

Use Transaction Generator to **CORRECT** data. After making corrections, update the Action Indicator to "I" for Insert. Highlight all rows with data, select "Add-Ins" in the menu tab and then "Generate Transactions."

| File Home Insert Page Layout Formulas Data Review View Add-ins    Image: Comparise of the second second |                   |                |               |                |         |                   |                                                |                                      |                                      |                                                                                              |                               |                               |                                 |                   |
|----------------------------------------------------------------------------------------------------|-------------------|----------------|---------------|----------------|---------|-------------------|------------------------------------------------|--------------------------------------|--------------------------------------|----------------------------------------------------------------------------------------------|-------------------------------|-------------------------------|---------------------------------|-------------------|
|                                                                                                    | Α                 | В              | С             | D              | E       | F                 | G                                              | н                                    | I                                    | J                                                                                            | К                             | L                             | М                               | N                 |
| 1                                                                                                    | TT RD             | Action<br>Code | State<br>Code | County<br>Code | Site ID | Parameter<br>Code | Parameter<br>Occurence<br>Code                 | Sample<br>Duration                   | Unit                                 | Method                                                                                       | l Date                        | Start<br>Time                 | Sample<br>Value                 | Null Data<br>Code |
| 2                                                                                                    | RD                | 1              | ТТ            | 439            | 2001    | 88101             | 2                                              | 7                                    | 105                                  | 145                                                                                          | 20200304                      | 00:00                         | 3.3                             |                   |
| 3                                                                                                    | RD                | I              | TT            | 439            | 2001    | 88101             | 2                                              | 7                                    | 105                                  | 145                                                                                          | 20200310                      | 00:00                         | 4.0                             |                   |
| 4                                                                                                    | RD                | I              | TT            | 439            | 2001    |                   | 2                                              | 7                                    | 105                                  | 145                                                                                          | 20200316                      | 00:00                         | 5.1                             |                   |
| 5       RD       I       TT       439       2001       88101       2       7       Image: TT RD transactions from Mar 25 2021 03-55-06 PM .txt - Notepad         6       RD       I       TT       439       2001       88101       2       7         File       Edit       Format       View       Help                                                                                                    |                   |                |               |                |         |                   |                                                |                                      |                                      |                                                                                              |                               |                               |                                 |                   |
|                                                                                                    | pload<br>ext file |                |               | ECTE           | D Pip   | e-Delir           | RD   1<br>RD   1<br>RD   1<br>RD   1<br>RD   1 | TT 439<br>TT 439<br>TT 439<br>TT 439 | 2001<br>2001<br>2001<br>2001<br>2001 | 88101 2 7 10<br>88101 2 7 10<br>88101 2 7 10<br>88101 2 7 10<br>88101 2 7 10<br>88101 2 7 10 | 5 145 2<br>5 145 2<br>5 145 2 | 0200310<br>0200310<br>0200322 | 0 00:00 <br>5 00:00 <br>2 00:00 |                   |

## Loading Quality Assurance Data to AQS

## Examples of QA Transactions (Pipe-Delimited)

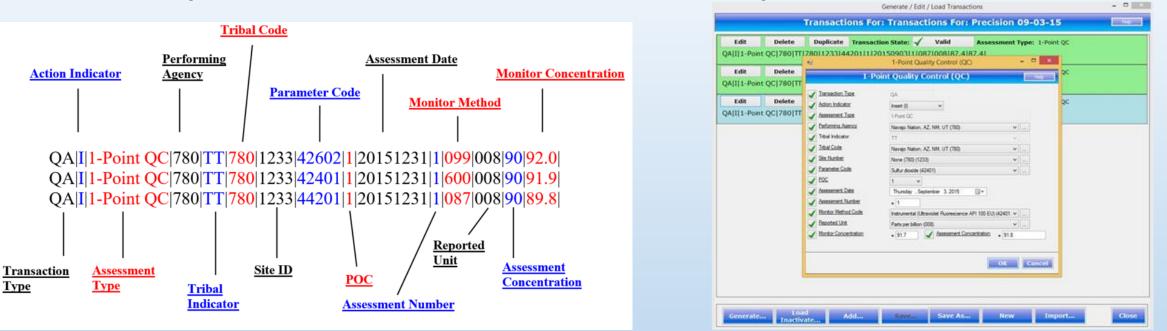

QA 1-Point QC Check on Gaseous Analyzers (NO2, SO2, O3)

QA Annual Performance Audit Results for Gaseous Analyzers (NO2)

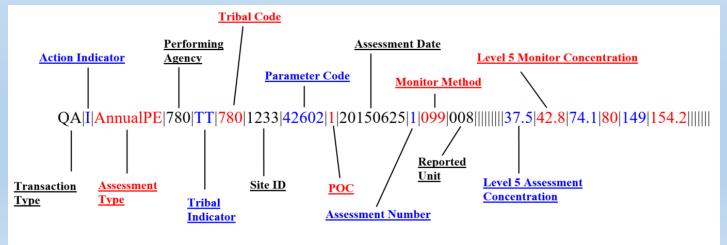

|                                              | Express Request: AQS Submit 🛿                                         |
|----------------------------------------------|-----------------------------------------------------------------------|
| QA Data Submission Process                   | Select a Document to Upload (max. size 1 GB): Browse                  |
|                                              | Enter Sender's Email Address to Notify of Transaction Status Changes: |
| Correct Y                                    | AQS User ID:                                                          |
| FILE ENSC Stage Transfer N Load From Errors? | Additional Data Flow Specific Information:<br>Screening Group :       |
|                                              | File Type :                                                           |
| Diagnose and<br>fix problem                  | Final Processing Step :                                               |
| Statistical and Critical Rev                 | Stop On Error :                                                       |
|                                              | Provide information (meta lata) about this Document (recommended)     |
| <ul> <li>Login to ENSC</li> </ul>            | Cancel SEND DATA                                                      |

- QA Data File is submitted by ENSC to AQS as a Staged File
- You will then go into AQS Batch From and Load the QA
   Data File

 $\mathbf{O}$ 

## Load QA Data File in AQS

Batch Form  $\rightarrow$  Process Control

- LOAD data is ONLY viewable by the screening group
- Raw Data on the other hand will go to POST
- POST data is viewable by the public

| HISTORY AND STATUS |                   |               |                    |                |  |  |  |  |  |  |  |
|--------------------|-------------------|---------------|--------------------|----------------|--|--|--|--|--|--|--|
| Submission<br>Date | File Name         | User Name     | Records<br>In File | Date (last)    |  |  |  |  |  |  |  |
| 20140805 14:44     | RAW_DATA_LOAD.txt | CHRIS CHAPMAN | 5                  | 20140805 15:27 |  |  |  |  |  |  |  |
| 20140805 14:43     | QA_DATA_LOAD.txt  | CHRIS CHAPMAN | 128                | 20140805 15:04 |  |  |  |  |  |  |  |

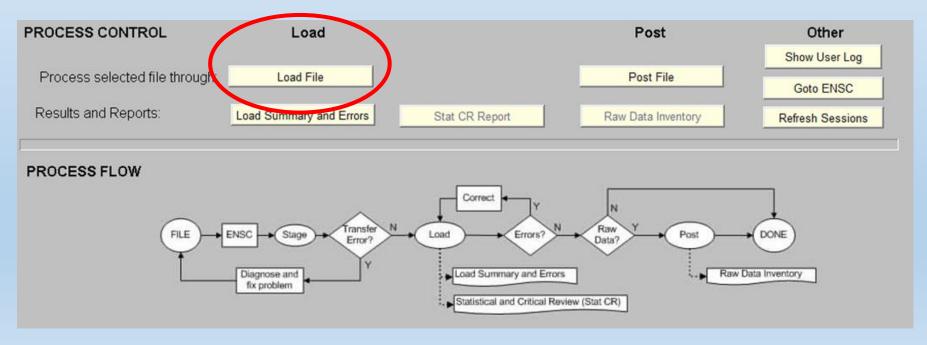

# Loading Files to AQS Video

## Poll Question 6

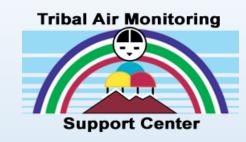

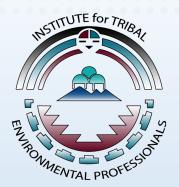

- So far what do you see as the biggest challenge in your learning of AQS?
  - $\circ~$  Creating a Site and Monitor in AQS
  - How to Format Data for AQS upload
  - Loading Raw Data & QA Data to AQS
  - Correcting Data in AQS
  - No challenges so far...

## Resources

AQS Manuals and Guides:

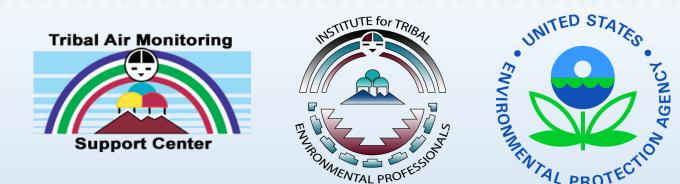

- <u>https://www.epa.gov/aqs/aqs-manuals-and-guides</u>
- AQS Training Videos, e-Learning, Webinars and Other Trainings
- <u>https://aqs.epa.gov/aqsweb/training/Training.html</u>
- NAU ITEP AQS Fast Track Videos
- <u>https://mediaspace.nau.edu/channel/AQS%2BFast%2BTrack/69472942</u> AQS Tribal Q&A Session
- Bi-monthly Q&A for AQS tribal members (Second Wednesday of the month) contact <u>McIntyre.Pamela@epa.gov</u>

## Resources

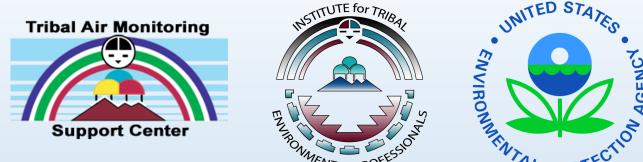

#### **Current AQS User Support Process**

- EPA Enterprise IT Service Desk no longer provides AQS support Only password resets & registration
- Users will need to email their Regional AQS contact
  - A. Problem statement with expected results
  - B. Step by step description of what the user did that resulted in issue.
  - C. The actual results received
  - D. Attachments that show the issue, error, and any logs (reports, forms, batch load)

NORTHERN ARIZONA UNIVERSITY

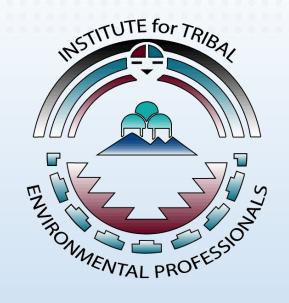

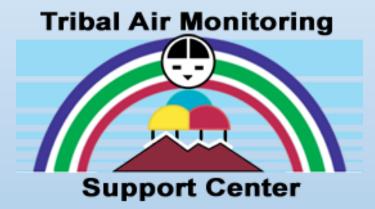

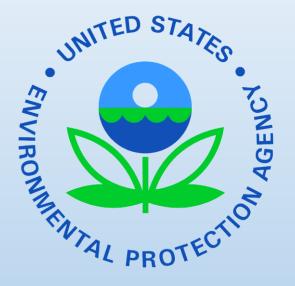

#### Thank you for joining todays webinar!